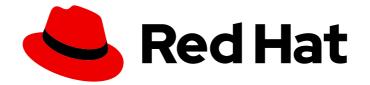

# Red Hat Ceph Storage 7

# **Block Device Guide**

Managing, creating, configuring, and using Red Hat Ceph Storage Block Devices

Last Updated: 2024-06-10

Managing, creating, configuring, and using Red Hat Ceph Storage Block Devices

# Legal Notice

Copyright © 2024 Red Hat, Inc.

The text of and illustrations in this document are licensed by Red Hat under a Creative Commons Attribution–Share Alike 3.0 Unported license ("CC-BY-SA"). An explanation of CC-BY-SA is available at

http://creativecommons.org/licenses/by-sa/3.0/

. In accordance with CC-BY-SA, if you distribute this document or an adaptation of it, you must provide the URL for the original version.

Red Hat, as the licensor of this document, waives the right to enforce, and agrees not to assert, Section 4d of CC-BY-SA to the fullest extent permitted by applicable law.

Red Hat, Red Hat Enterprise Linux, the Shadowman logo, the Red Hat logo, JBoss, OpenShift, Fedora, the Infinity logo, and RHCE are trademarks of Red Hat, Inc., registered in the United States and other countries.

Linux <sup>®</sup> is the registered trademark of Linus Torvalds in the United States and other countries.

Java <sup>®</sup> is a registered trademark of Oracle and/or its affiliates.

XFS <sup>®</sup> is a trademark of Silicon Graphics International Corp. or its subsidiaries in the United States and/or other countries.

MySQL <sup>®</sup> is a registered trademark of MySQL AB in the United States, the European Union and other countries.

Node.js <sup>®</sup> is an official trademark of Joyent. Red Hat is not formally related to or endorsed by the official Joyent Node.js open source or commercial project.

The OpenStack <sup>®</sup> Word Mark and OpenStack logo are either registered trademarks/service marks or trademarks/service marks of the OpenStack Foundation, in the United States and other countries and are used with the OpenStack Foundation's permission. We are not affiliated with, endorsed or sponsored by the OpenStack Foundation, or the OpenStack community.

All other trademarks are the property of their respective owners.

### Abstract

This document describes how to manage, create, configure, and use Red Hat Ceph Storage Block Devices. Red Hat is committed to replacing problematic language in our code, documentation, and web properties. We are beginning with these four terms: master, slave, blacklist, and whitelist. Because of the enormity of this endeavor, these changes will be implemented gradually over several upcoming releases. For more details, see our CTO Chris Wright's message.

# **Table of Contents**

| CHAPTER 1. INTRODUCTION TO CEPH BLOCK DEVICES                                                                             | . 5             |
|----------------------------------------------------------------------------------------------------|-----------------|
| CHAPTER 2. CEPH BLOCK DEVICES                                                                                             | . 6             |
| 2.1. DISPLAYING THE COMMAND HELP                                                                                          | 6               |
| 2.2. CREATING A BLOCK DEVICE POOL                                                                                         | 6               |
| 2.3. CREATING A BLOCK DEVICE IMAGE                                                                                        | 7               |
| 2.4. LISTING THE BLOCK DEVICE IMAGES                                                                                      | 8               |
| 2.5. RETRIEVING THE BLOCK DEVICE IMAGE INFORMATION                                                                        | 8               |
| 2.6. RESIZING A BLOCK DEVICE IMAGE                                                                                        | 9               |
| 2.7. REMOVING A BLOCK DEVICE IMAGE                                                                                        | 9               |
| 2.8. MOVING A BLOCK DEVICE IMAGE TO THE TRASH                                                                             | 10              |
| 2.9. DEFINING AN AUTOMATIC TRASH PURGE SCHEDULE                                                                           | 12              |
| 2.10. ENABLING AND DISABLING IMAGE FEATURES                                                                               | 13              |
| 2.11. WORKING WITH IMAGE METADATA                                                                                         | 14              |
| 2.12. MOVING IMAGES BETWEEN POOLS                                                                                         | 15              |
| 2.13. MIGRATING POOLS                                                                                                    | 17              |
| 2.14. THE RBDMAP SERVICE                                                                                                  | 18              |
| 2.15. CONFIGURING THE RBDMAP SERVICE                                                                                      | 19              |
| 2.16. PERSISTENT WRITE LOG CACHE                                                                                          | 20              |
| 2.17. PERSISTENT WRITE LOG CACHE LIMITATIONS                                                                              | 21              |
| 2.18. ENABLING PERSISTENT WRITE LOG CACHE                                                                                 | 21              |
| 2.19. CHECKING PERSISTENT WRITE LOG CACHE STATUS                                                                          | 23              |
| 2.20. FLUSHING PERSISTENT WRITE LOG CACHE                                                                                 | 24              |
| 2.21. DISCARDING PERSISTENT WRITE LOG CACHE                                                                               | 25              |
| 2.22. MONITORING PERFORMANCE OF CEPH BLOCK DEVICES USING THE COMMAND-LINE INTERFACE                                       |                 |
|                                                                                                    | 25              |
|                                                                                                    | 27              |
| CHAPTER 3. LIVE MIGRATION OF IMAGES                                                                                       | <b>27</b><br>27 |
| 3.2. FORMATS                                                                                                    | 27              |
| 3.3. STREAMS                                                                                                    | 27              |
| 3.4. PREPARING THE LIVE MIGRATION PROCESS                                                                                 | 30              |
| 3.5. PREPARING IMPORT-ONLY MIGRATION                                                                                      | 32              |
| 3.6. EXECUTING THE LIVE MIGRATION PROCESS                                                                                 | 33              |
| 3.7. COMMITTING THE LIVE MIGRATION PROCESS                                                                                | 33<br>34        |
| 3.8. ABORTING THE LIVE MIGRATION PROCESS<br>3.8. ABORTING THE LIVE MIGRATION PROCESS                                      | 34<br>34        |
| 3.0. ADORTING THE LIVE MIGRATION PROCESS                                                                                  | 54              |
| CHAPTER 4. IMAGE ENCRYPTION                                                                                               | 36              |
| 4.1. ENCRYPTION FORMAT                                                                                                    | 36              |
| 4.2. ENCRYPTION LOAD                                                                                                    | 36              |
| 4.3. SUPPORTED FORMATS                                                                                                    | 37              |
| 4.4. ADDING ENCRYPTION FORMAT TO IMAGES AND CLONES                                                                        | 39              |
| CHAPTER 5. MANAGING SNAPSHOTS                                                                                             | 42              |
| 5.1. CEPH BLOCK DEVICE SNAPSHOTS                                                                                          | 42              |
| 5.2. THE CEPH USER AND KEYRING                                                                                            | 42              |
| 5.3. CREATING A BLOCK DEVICE SNAPSHOT                                                                                     | 43              |
| 5.4. LISTING THE BLOCK DEVICE SNAPSHOTS                                                                                   | 43              |
| 5.5. ROLLING BACK A BLOCK DEVICE SNAPSHOT                                                                                 | 44              |
|                                                                                                    |                 |
| 5.6. DELETING A BLOCK DEVICE SNAPSHOT                                                                                     | 44              |
| 5.6. DELETING A BLOCK DEVICE SNAPSHOT                                                                                     | 44<br>45        |
| 5.6. DELETING A BLOCK DEVICE SNAPSHOT<br>5.7. PURGING THE BLOCK DEVICE SNAPSHOTS<br>5.8. RENAMING A BLOCK DEVICE SNAPSHOT | 44<br>45<br>46  |

| 5.9. CEPH BLOCK DEVICE LAYERING                                                      | 46 |
|--------------------------------------------------------------------------------------|----|
| 5.10. PROTECTING A BLOCK DEVICE SNAPSHOT                                             | 47 |
| 5.11. CLONING A BLOCK DEVICE SNAPSHOT                                                | 48 |
| 5.12. UNPROTECTING A BLOCK DEVICE SNAPSHOT                                           | 49 |
| 5.13. LISTING THE CHILDREN OF A SNAPSHOT                                             | 49 |
| 5.14. FLATTENING CLONED IMAGES                                                       | 50 |
| CHAPTER 6. MIRRORING CEPH BLOCK DEVICES                                              | 51 |
| 6.1. CEPH BLOCK DEVICE MIRRORING                                                     | 51 |
| 6.1.1. An overview of journal-based and snapshot-based mirroring                     | 54 |
| 6.2. CONFIGURING ONE-WAY MIRRORING USING THE COMMAND-LINE INTERFACE                  | 54 |
| 6.3. CONFIGURING TWO-WAY MIRRORING USING THE COMMAND-LINE INTERFACE                  | 58 |
| 6.4. ADMINISTRATION FOR MIRRORING CEPH BLOCK DEVICES                                 | 63 |
| 6.4.1. Viewing information about peers                                               | 64 |
| 6.4.2. Enabling mirroring on a pool                                                  | 64 |
| 6.4.3. Disabling mirroring on a pool                                                 | 65 |
| 6.4.4. Enabling image mirroring                                                      | 66 |
| 6.4.5. Disabling image mirroring                                                     | 66 |
| 6.4.6. Image promotion and demotion                                                  | 67 |
| 6.4.7. Image resynchronization                                                       | 68 |
| 6.4.8. Adding a storage cluster peer                                                 | 68 |
| 6.4.9. Removing a storage cluster peer                                               | 69 |
| 6.4.10. Getting mirroring status for a pool                                          | 69 |
| 6.4.11. Getting mirroring status for a single image                                  | 70 |
| 6.4.12. Delaying block device replication                                            | 70 |
| 6.4.13. Converting journal-based mirroring to snapshot-based mirrorring              | 71 |
| 6.4.14. Creating an image mirror-snapshot                                            | 72 |
| 6.4.15. Scheduling mirror-snapshots                                                  | 73 |
| 6.4.15.1. Creating a mirror-snapshot schedule                                        | 73 |
| 6.4.15.2. Listing all snapshot schedules at a specific level                         | 74 |
| 6.4.15.3. Removing a mirror-snapshot schedule                                        | 74 |
| 6.4.15.4. Viewing the status for the next snapshots to be created                    | 75 |
| 6.5. RECOVER FROM A DISASTER                                                         | 76 |
| 6.5.1. Disaster recovery                                                             | 76 |
| 6.5.2. Recover from a disaster with one-way mirroring                                | 77 |
| 6.5.3. Recover from a disaster with two-way mirroring                                | 77 |
| 6.5.4. Failover after an orderly shutdown                                            | 77 |
| 6.5.5. Failover after a non-orderly shutdown                                         | 78 |
| 6.5.6. Prepare for fail back                                                         | 79 |
| 6.5.6.1. Fail back to the primary storage cluster                                    | 82 |
| 6.5.7. Remove two-way mirroring                                                      | 85 |
| CHAPTER 7. MANAGEMENT OF CEPH-IMMUTABLE-OBJECT-CACHE DAEMONS                         | 86 |
| 7.1. EXPLANATION OF CEPH-IMMUTABLE-OBJECT-CACHE DAEMONS                              | 86 |
| 7.2. CONFIGURING THE CEPH-IMMUTABLE-OBJECT-CACHE DAEMON                              | 87 |
| 7.3. GENERIC SETTINGS OF CEPH-IMMUTABLE-OBJECT-CACHE DAEMONS                         | 89 |
| 7.4. QOS SETTINGS OF CEPH-IMMUTABLE-OBJECT-CACHE DAEMONS                             | 90 |
| CHAPTER 8. THE RBD KERNEL MODULE                                                     | 92 |
| 8.1. CREATE A CEPH BLOCK DEVICE AND USE IT FROM A LINUX KERNEL MODULE CLIENT         | 92 |
| 8.1.1. Creating a Ceph block device for a Linux kernel module client using dashboard | 92 |
| 8.1.2. Map and mount a Ceph Block Device on Linux using the command line             | 93 |
| 8.2. MAPPING A BLOCK DEVICE                                                          | 96 |
| 8.3. DISPLAYING MAPPED BLOCK DEVICES                                                 | 97 |

| 8.4. UNMAPPING A BLOCK DEVICE                                           | 97  |
|-------------------------------------------------------------------------|-----|
| 8.5. SEGREGATING IMAGES WITHIN ISOLATED NAMESPACES WITHIN THE SAME POOL | 98  |
| CHAPTER 9. USING THE CEPH BLOCK DEVICE PYTHON MODULE                    | 103 |
| APPENDIX A. CEPH BLOCK DEVICE CONFIGURATION REFERENCE                   | 105 |
| A.1. BLOCK DEVICE DEFAULT OPTIONS                                       | 105 |
| A.2. BLOCK DEVICE GENERAL OPTIONS                                       | 107 |
| A.3. BLOCK DEVICE CACHING OPTIONS                                       | 109 |
| A.4. BLOCK DEVICE PARENT AND CHILD READ OPTIONS                         | 112 |
| A.5. BLOCK DEVICE READ AHEAD OPTIONS                                    | 112 |
| A.6. BLOCK DEVICE BLOCKLIST OPTIONS                                     | 113 |
| A.7. BLOCK DEVICE JOURNAL OPTIONS                                       | 114 |
| A.8. BLOCK DEVICE CONFIGURATION OVERRIDE OPTIONS                        | 115 |
| A.9. BLOCK DEVICE INPUT AND OUTPUT OPTIONS                              | 118 |

# CHAPTER 1. INTRODUCTION TO CEPH BLOCK DEVICES

A block is a set length of bytes in a sequence, for example, a 512-byte block of data. Combining many blocks together into a single file can be used as a storage device that you can read from and write to. Block-based storage interfaces are the most common way to store data with rotating media such as:

- Hard drives
- CD/DVD discs
- Floppy disks
- Traditional 9-track tapes

The ubiquity of block device interfaces makes a virtual block device an ideal candidate for interacting with a mass data storage system like Red Hat Ceph Storage.

Ceph block devices are thin-provisioned, resizable and store data striped over multiple Object Storage Devices (OSD) in a Ceph storage cluster. Ceph block devices are also known as Reliable Autonomic Distributed Object Store (RADOS) Block Devices (RBDs). Ceph block devices leverage RADOS capabilities such as:

- Snapshots
- Replication
- Data consistency

Ceph block devices interact with OSDs by using the **librbd** library.

Ceph block devices deliver high performance with infinite scalability to Kernel Virtual Machines (KVMs), such as Quick Emulator (QEMU), and cloud-based computing systems, like OpenStack, that rely on the **libvirt** and QEMU utilities to integrate with Ceph block devices. You can use the same storage cluster to operate the Ceph Object Gateway and Ceph block devices simultaneously.

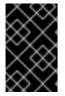

#### IMPORTANT

To use Ceph block devices, requires you to have access to a running Ceph storage cluster. For details on installing a Red Hat Ceph Storage cluster, see the *Red Hat Ceph Storage Installation Guide*.

# **CHAPTER 2. CEPH BLOCK DEVICES**

As a storage administrator, being familiar with Ceph's block device commands can help you effectively manage the Red Hat Ceph Storage cluster. You can create and manage block devices pools and images, along with enabling and disabling the various features of Ceph block devices.

#### Prerequisites

• A running Red Hat Ceph Storage cluster.

# 2.1. DISPLAYING THE COMMAND HELP

Display command, and sub-command online help from the command-line interface.

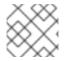

#### NOTE

The **-h** option still displays help for all available commands.

#### Prerequisites

- A running Red Hat Ceph Storage cluster.
- Root-level access to the client node.

#### Procedure

1. Use the **rbd help** command to display help for a particular **rbd** command and its subcommand:

#### Syntax

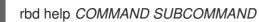

2. To display help for the **snap list** command:

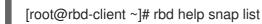

# 2.2. CREATING A BLOCK DEVICE POOL

Before using the block device client, ensure a pool for **rbd** exists, is enabled and initialized.

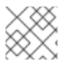

#### NOTE

You **MUST** create a pool first before you can specify it as a source.

#### Prerequisites

- A running Red Hat Ceph Storage cluster.
- Root-level access to the client node.

#### Procedure

1. To create an **rbd** pool, execute the following:

#### Syntax

ceph osd pool create *POOL\_NAME PG\_NUM* ceph osd pool application enable *POOL\_NAME* rbd rbd pool init -p *POOL\_NAME* 

#### Example

[root@rbd-client ~]# ceph osd pool create pool1 [root@rbd-client ~]# ceph osd pool application enable pool1 rbd [root@rbd-client ~]# rbd pool init -p pool1

#### **Additional Resources**

• See the *Pools* chapter in the *Red Hat Ceph Storage Storage Strategies Guide* for additional details.

# 2.3. CREATING A BLOCK DEVICE IMAGE

Before adding a block device to a node, create an image for it in the Ceph storage cluster.

#### Prerequisites

- A running Red Hat Ceph Storage cluster.
- Root-level access to the client node.

#### Procedure

1. To create a block device image, execute the following command:

#### Syntax

rbd create IMAGE\_NAME --size MEGABYTES --pool POOL\_NAME

#### Example

[root@rbd-client ~]# rbd create image1 --size 1024 --pool pool1

This example creates a 1 GB image named **image1** that stores information in a pool named **pool1**.

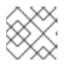

#### NOTE

Ensure the pool exists before creating an image.

#### **Additional Resources**

• See the Creating a block device pool section in the Red Hat Ceph Storage Block Device Guide for additional details.

# 2.4. LISTING THE BLOCK DEVICE IMAGES

List the block device images.

#### Prerequisites

- A running Red Hat Ceph Storage cluster.
- Root-level access to the client node.

#### Procedure

1. To list block devices in the **rbd** pool, execute the following command:

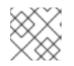

#### NOTE

**rbd** is the default pool name.

#### Example

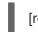

[root@rbd-client ~]# rbd ls

2. To list block devices in a specific pool:

#### Syntax

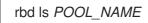

Example

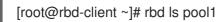

# 2.5. RETRIEVING THE BLOCK DEVICE IMAGE INFORMATION

Retrieve information on the block device image.

#### Prerequisites

- A running Red Hat Ceph Storage cluster.
- Root-level access to the client node.

#### Procedure

1. To retrieve information from a particular image in the default **rbd** pool, run the following command:

#### Syntax

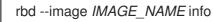

#### Example

[root@rbd-client ~]# rbd --image image1 info

2. To retrieve information from an image within a pool:

#### Syntax

rbd --image IMAGE\_NAME -p POOL\_NAME info

#### Example

[root@rbd-client ~]# rbd --image image1 -p pool1 info

# 2.6. RESIZING A BLOCK DEVICE IMAGE

Ceph block device images are thin-provisioned. They do not actually use any physical storage until you begin saving data to them. However, they do have a maximum capacity that you set with the **--size** option.

#### Prerequisites

- A running Red Hat Ceph Storage cluster.
- Root-level access to the client node.

#### Procedure

 To increase or decrease the maximum size of a Ceph block device image for the default **rbd** pool:

#### Syntax

rbd resize --image IMAGE\_NAME --size SIZE

#### Example

[root@rbd-client ~]# rbd resize --image image1 --size 1024

2. To increase or decrease the maximum size of a Ceph block device image for a specific pool:

#### Syntax

rbd resize --image POOL\_NAME/IMAGE\_NAME --size SIZE

#### Example

[root@rbd-client ~]# rbd resize --image pool1/image1 --size 1024

# 2.7. REMOVING A BLOCK DEVICE IMAGE

Remove a block device image.

#### Prerequisites

- A running Red Hat Ceph Storage cluster.
- Root-level access to the client node.

#### Procedure

1. To remove a block device from the default **rbd** pool:

#### Syntax

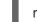

rbd rm IMAGE\_NAME

#### Example

[root@rbd-client ~]# rbd rm image1

2. To remove a block device from a specific pool:

#### Syntax

rbd rm IMAGE\_NAME -p POOL\_NAME

#### Example

[root@rbd-client ~]# rbd rm image1 -p pool1

# 2.8. MOVING A BLOCK DEVICE IMAGE TO THE TRASH

RADOS Block Device (RBD) images can be moved to the trash using the **rbd trash** command. This command provides more options than the **rbd rm** command.

Once an image is moved to the trash, it can be removed from the trash at a later time. This helps to avoid accidental deletion.

#### Prerequisites

- A running Red Hat Ceph Storage cluster.
- Root-level access to the client node.

#### Procedure

1. To move an image to the trash execute the following:

#### Syntax

rbd trash mv [POOL\_NAME/] IMAGE\_NAME

#### Example

[root@rbd-client ~]# rbd trash mv pool1/image1

Once an image is in the trash, a unique image ID is assigned.

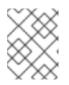

#### NOTE

You need this image ID to specify the image later if you need to use any of the trash options.

- Execute the rbd trash list POOL\_NAME for a list of IDs of the images in the trash. This command also returns the image's pre-deletion name. In addition, there is an optional --image-id argument that can be used with rbd info and rbd snap commands. Use --image-id with the rbd info command to see the properties of an image in the trash, and with rbd snap to remove an image's snapshots from the trash.
- 3. To remove an image from the trash execute the following:

#### Syntax

rbd trash rm [POOL\_NAME/] IMAGE\_ID

#### Example

[root@rbd-client ~]# rbd trash rm pool1/d35ed01706a0

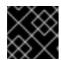

#### IMPORTANT

Once an image is removed from the trash, it cannot be restored.

4. Execute the **rbd trash restore** command to restore the image:

#### Syntax

rbd trash restore [POOL\_NAME/] IMAGE\_ID

#### Example

[root@rbd-client ~]# rbd trash restore pool1/d35ed01706a0

5. To remove all expired images from trash:

#### Syntax

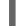

rbd trash purge POOL\_NAME

#### Example

[root@rbd-client ~]# rbd trash purge pool1 Removing images: 100% complete...done.

# 2.9. DEFINING AN AUTOMATIC TRASH PURGE SCHEDULE

You can schedule periodic trash purge operations on a pool.

#### Prerequisites

- A running Red Hat Ceph Storage cluster.
- Root-level access to the client node.

#### Procedure

1. To add a trash purge schedule, execute:

#### Syntax

rbd trash purge schedule add --pool POOL\_NAME INTERVAL

#### Example

[ceph: root@host01 /]# rbd trash purge schedule add --pool pool1 10m

2. To list the trash purge schedule, execute:

#### Syntax

rbd trash purge schedule Is --pool POOL\_NAME

#### Example

[ceph: root@host01 /]# rbd trash purge schedule ls --pool pool1 every 10m

3. To know the status of trash purge schedule, execute:

#### Example

[ceph: root@host01 /]# rbd trash purge schedule status POOL NAMESPACE SCHEDULE TIME pool1 2021-08-02 11:50:00

4. To remove the trash purge schedule, execute:

#### Syntax

rbd trash purge schedule remove --pool POOL\_NAME INTERVAL

#### Example

[ceph: root@host01 /]# rbd trash purge schedule remove --pool pool1 10m

# 2.10. ENABLING AND DISABLING IMAGE FEATURES

The block device images, such as **fast-diff**, **exclusive-lock**, **object-map**, or **deep-flatten**, are enabled by default. You can enable or disable these image features on already existing images.

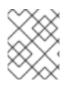

### NOTE

The **deep flatten** feature can be only disabled on already existing images but not enabled. To use **deep flatten**, enable it when creating images.

#### Prerequisites

- A running Red Hat Ceph Storage cluster.
- Root-level access to the client node.

#### Procedure

1. Retrieve information from a particular image in a pool:

#### Syntax

rbd --image POOL\_NAME/IMAGE\_NAME info

#### Example

[ceph: root@host01 /]# rbd --image pool1/image1 info

2. Enable a feature:

#### Syntax

rbd feature enable POOL\_NAME/IMAGE\_NAME FEATURE\_NAME

a. To enable the **exclusive-lock** feature on the **image1** image in the **pool1** pool:

#### Example

[ceph: root@host01 /]# rbd feature enable pool1/image1 exclusive-lock

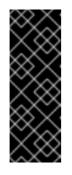

#### IMPORTANT

If you enable the **fast-diff** and **object-map** features, then rebuild the object map:

+ .Syntax

rbd object-map rebuild POOL\_NAME/IMAGE\_NAME

3. Disable a feature:

#### Syntax

rbd feature disable POOL\_NAME/IMAGE\_NAME FEATURE\_NAME

a. To disable the **fast-diff** feature on the **image1** image in the **pool1** pool:

#### Example

[ceph: root@host01 /]# rbd feature disable pool1/image1 fast-diff

# 2.11. WORKING WITH IMAGE METADATA

Ceph supports adding custom image metadata as key-value pairs. The pairs do not have any strict format.

Also, by using metadata, you can set the RADOS Block Device (RBD) configuration parameters for particular images.

Use the **rbd image-meta** commands to work with metadata.

#### Prerequisites

- A running Red Hat Ceph Storage cluster.
- Root-level access to the client node.

#### Procedure

1. To set a new metadata key-value pair:

#### Syntax

rbd image-meta set POOL\_NAME/IMAGE\_NAME KEY VALUE

#### Example

[ceph: root@host01 /]# rbd image-meta set pool1/image1 last\_update 2021-06-06

This example sets the **last\_update** key to the **2021-06-06** value on the **image1** image in the **pool1** pool.

2. To view a value of a key:

#### Syntax

rbd image-meta get POOL\_NAME/IMAGE\_NAME KEY

#### Example

[ceph: root@host01 /]# rbd image-meta get pool1/image1 last\_update

This example views the value of the **last\_update** key.

3. To show all metadata on an image:

#### Syntax

rbd image-meta list POOL\_NAME/IMAGE\_NAME

#### Example

[ceph: root@host01 /]# rbd image-meta list pool1/image1

This example lists the metadata set for the **image1** image in the **pool1** pool.

4. To remove a metadata key-value pair:

#### Syntax

rbd image-meta remove POOL\_NAME/IMAGE\_NAME KEY

#### Example

[ceph: root@host01 /]# rbd image-meta remove pool1/image1 last\_update

This example removes the **last\_update** key-value pair from the **image1** image in the **pool1** pool.

5. To override the RBD image configuration settings set in the Ceph configuration file for a particular image:

#### Syntax

rbd config image set POOL\_NAME/IMAGE\_NAME PARAMETER VALUE

#### Example

[ceph: root@host01 /]# rbd config image set pool1/image1 rbd\_cache false

This example disables the RBD cache for the **image1** image in the **pool1** pool.

#### **Additional Resources**

• See the *Block device general options* section in the *Red Hat Ceph Storage Block Device Guide* for a list of possible configuration options.

# 2.12. MOVING IMAGES BETWEEN POOLS

You can move RADOS Block Device (RBD) images between different pools within the same cluster.

During this process, the source image is copied to the target image with all snapshot history and optionally with link to the source image's parent to help preserve sparseness. The source image is read only, the target image is writable. The target image is linked to the source image while the migration is in progress.

You can safely run this process in the background while the new target image is in use. However, stop all clients using the target image before the preparation step to ensure that clients using the image are updated to point to the new target image.

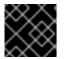

#### IMPORTANT

The **krbd** kernel module does not support live migration at this time.

#### Prerequisites

- Stop all clients that use the source image.
- Root-level access to the client node.

#### Procedure

1. Prepare for migration by creating the new target image that cross-links the source and target images:

#### Syntax

rbd migration prepare SOURCE\_IMAGE TARGET\_IMAGE

Replace:

- SOURCE\_IMAGE with the name of the image to be moved. Use the POOL/IMAGE\_NAME format.
- TARGET\_IMAGE with the name of the new image. Use the POOL/IMAGE\_NAME format.

#### Example

[root@rbd-client ~]# rbd migration prepare pool1/image1 pool2/image2

2. Verify the state of the new target image, which is supposed to be **prepared**:

#### Syntax

rbd status TARGET\_IMAGE

#### Example

[root@rbd-client ~]# rbd status pool2/image2 Watchers: none Migration: source: pool1/image1 (5e2cba2f62e) destination: pool2/image2 (5e2ed95ed806) state: prepared

- 3. Optionally, restart the clients using the new target image name.
- 4. Copy the source image to target image:

#### Syntax

rbd migration execute TARGET\_IMAGE

#### Example

[root@rbd-client ~]# rbd migration execute pool2/image2

5. Ensure that the migration is completed:

#### Example

```
[root@rbd-client ~]# rbd status pool2/image2
Watchers:
watcher=1.2.3.4:0/3695551461 client.123 cookie=123
Migration:
source: pool1/image1 (5e2cba2f62e)
destination: pool2/image2 (5e2ed95ed806)
state: executed
```

6. Commit the migration by removing the cross-link between the source and target images, and this also removes the source image:

#### Syntax

rbd migration commit TARGET\_IMAGE

#### Example

[root@rbd-client ~]# rbd migration commit pool2/image2

If the source image is a parent of one or more clones, use the **--force** option after ensuring that the clone images are not in use:

#### Example

[root@rbd-client ~]# rbd migration commit pool2/image2 --force

7. If you did not restart the clients after the preparation step, restart them using the new target image name.

# 2.13. MIGRATING POOLS

You can migrate or copy RADOS Block Device (RBD) images.

During this process, the source image is exported and then imported.

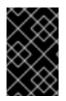

#### IMPORTANT

Use this migration process if the workload contains **only** RBD images. No **rados cppool** images can exist in the workload. If **rados cppool** images exist in the workload, see Migrating a pool in the *Storage Strategies Guide*.

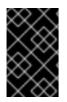

#### IMPORTANT

While running the export and import commands, be sure that there is no active I/O in the related RBD images. It is recommended to take production down during this pool migration time.

#### Prerequisites

- Stop all active I/O in the RBD images which are being exported and imported.
- Root-level access to the client node.

#### Procedure

• Migrate the volume.

#### Syntax

rbd export volumes/VOLUME\_NAME - | rbd import --image-format 2 - volumes\_new/VOLUME\_NAME

#### Example

[root@rbd-client ~]# rbd export volumes/volume-3c4c63e3-3208-436f-9585-fee4e2a3de16 - | rbd import --image-format 2 - volumes\_new/volume-3c4c63e3-3208-436f-9585-fee4e2a3de16

• If using the local drive for import or export is necessary, the commands can be divided, first exporting to a local drive and then importing the files to a new pool.

#### Syntax

rbd export volume/VOLUME\_NAME FILE\_PATH rbd import --image-format 2 FILE\_PATH volumes\_new/VOLUME\_NAME

#### Example

[root@rbd-client ~]# rbd export volumes/volume-3c4c63e3-3208-436f-9585-fee4e2a3de16 <path of export file>

[root@rbd-client ~]# rbd import --image-format 2 <path> volumes\_new/volume-3c4c63e3-3208-436f-9585-fee4e2a3de16

### 2.14. THE RBDMAP SERVICE

The **systemd** unit file, **rbdmap.service**, is included with the **ceph-common** package. The **rbdmap.service** unit executes the **rbdmap** shell script.

This script automates the mapping and unmapping of RADOS Block Devices (RBD) for one or more RBD images. The script can be ran manually at any time, but the typical use case is to automatically mount RBD images at boot time, and unmount at shutdown. The script takes a single argument, which can be either **map**, for mounting or **unmap**, for unmounting RBD images. The script parses a configuration file, the default is /**etc/ceph/rbdmap**, but can be overridden using an environment variable called **RBDMAPFILE**. Each line of the configuration file corresponds to an RBD image.

The format of the configuration file format is as follows:

#### IMAGE\_SPEC RBD\_OPTS

Where *IMAGE\_SPEC* specifies the *POOL\_NAME / IMAGE\_NAME*, or just the *IMAGE\_NAME*, in which case the *POOL\_NAME* defaults to **rbd**. The *RBD\_OPTS* is an optional list of options to be passed to the underlying **rbd map** command. These parameters and their values should be specified as a comma-separated string:

#### OPT1=VAL1,OPT2=VAL2,...,OPT\_N=VAL\_N

This will cause the script to issue an **rbd map** command like the following:

#### Syntax

rbd map POOLNAME/IMAGE\_NAME --OPT1 VAL1 --OPT2 VAL2

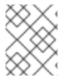

#### NOTE

For options and values which contain commas or equality signs, a simple apostrophe can be used to prevent replacing them.

When successful, the **rbd map** operation maps the image to a /**dev/rbdX** device, at which point a **udev** rule is triggered to create a friendly device name symlink, for example, /**dev/rbd**/**POOL\_NAME**/**IMAGE\_NAME**, pointing to the real mapped device. For mounting or unmounting to succeed, the friendly device name must have a corresponding entry in /**etc**/**fstab** file. When writing /**etc**/**fstab** entries for RBD images, it is a good idea to specify the **noauto** or **nofail** mount option. This prevents the init system from trying to mount the device too early, before the device exists.

#### **Additional Resources**

• See the **rbd** manpage for a full list of possible options.

# 2.15. CONFIGURING THE RBDMAP SERVICE

To automatically map and mount, or unmap and unmount, RADOS Block Devices (RBD) at boot time, or at shutdown respectively.

#### Prerequisites

- Root-level access to the node doing the mounting.
- Installation of the **ceph-common** package.

#### Procedure

- 1. Open for editing the /etc/ceph/rbdmap configuration file.
- 2. Add the RBD image or images to the configuration file:

#### Example

foo/bar1 id=admin,keyring=/etc/ceph/ceph.client.admin.keyring

#### foo/bar2

id=admin,keyring=/etc/ceph/ceph.client.admin.keyring,options='lock\_on\_read,queue\_depth=102 4'

- 3. Save changes to the configuration file.
- 4. Enable the RBD mapping service:

#### Example

[root@client ~]# systemctl enable rbdmap.service

#### **Additional Resources**

• See the *The rbdmap* service section of the *Red Hat Ceph Storage Block Device Guide* for more details on the RBD system service.

# 2.16. PERSISTENT WRITE LOG CACHE

In a Red Hat Ceph Storage cluster, Persistent Write Log (PWL) cache provides a persistent, fault-tolerant write-back cache for librbd-based RBD clients.

PWL cache uses a log-ordered write-back design which maintains checkpoints internally so that writes that get flushed back to the cluster are always crash consistent. If the client cache is lost entirely, the disk image is still consistent but the data appears stale. You can use PWL cache with persistent memory (PMEM) or solid-state disks (SSD) as cache devices.

For PMEM, the cache mode is replica write log (RWL) and for SSD, the cache mode is (SSD). Currently, PWL cache supports RWL and SSD modes and is disabled by default.

#### Primary benefits of PWL cache are:

- PWL cache can provide high performance when the cache is not full. The larger the cache, the longer the duration of high performance.
- PWL cache provides persistence and is not much slower than RBD cache. RBD cache is faster but volatile and cannot guarantee data order and persistence.
- In a steady state, where the cache is full, performance is affected by the number of I/Os in flight. For example, PWL can provide higher performance at low io\_depth, but at high io\_depth, such as when the number of I/Os is greater than 32, the performance is often worse than that in cases without cache.

#### Use cases for PMEM caching are:

- Different from RBD cache, PWL cache has non-volatile characteristics and is used in scenarios where you do not want data loss and need performance.
- RWL mode provides low latency. It has a stable low latency for burst I/Os and it is suitable for those scenarios with high requirements for stable low latency.
- RWL mode also has high continuous and stable performance improvement in scenarios with low I/O depth or not too much inflight I/O.

#### Use case for SSD caching is:

• The advantages of SSD mode are similar to RWL mode. SSD hardware is relatively cheap and popular, but its performance is slightly lower than PMEM.

### 2.17. PERSISTENT WRITE LOG CACHE LIMITATIONS

When using Persistent Write Log (PWL) cache, there are several limitations that should be considered.

- The underlying implementation of persistent memory (PMEM) and solid-state disks (SSD) is different, with PMEM having higher performance. At present, PMEM can provide "persist on write" and SSD is "persist on flush or checkpoint". In future releases, these two modes will be configurable.
- When users switch frequently and open and close images repeatedly, Ceph displays poor performance. If PWL cache is enabled, the performance is worse. It is not recommended to set **num\_jobs** in a Flexible I/O (fio) test, but instead setup multiple jobs to write different images.

# 2.18. ENABLING PERSISTENT WRITE LOG CACHE

You can enable persistent write log cache (PWL) on a Red Hat Ceph Storage cluster by setting the Ceph RADOS block device (RBD) **rbd\_persistent\_cache\_mode** and **rbd\_plugins** options.

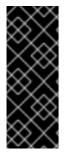

#### IMPORTANT

The exclusive-lock feature must be enabled to enable persistent write log cache. The cache can be loaded only after the exclusive-lock is acquired. Exclusive-locks are enabled on newly created images by default unless overridden by the **rbd\_default\_features** configuration option or the **--image-feature** flag for the **rbd create** command. See the *Enabling and disabling image features* section for more details on the **exclusive-lock** feature.

Set the persistent write log cache options at the host level by using the **ceph config set** command. Set the persistent write log cache options at the pool or image level by using the **rbd config pool set** or the **rbd config image set** commands.

#### Prerequisites

- A running Red Hat Ceph Storage cluster.
- Root-level access to the monitor node.
- The exclusive-lock feature is enabled.
- Client-side disks are persistent memory (PMEM) or solid-state disks (SSD).
- RBD cache is disabled.

#### Procedure

- 1. Enable PWL cache:
  - a. At the host level, use the **ceph config set** command:

#### Syntax

ceph config set client rbd\_persistent\_cache\_mode CACHE\_MODE ceph config set client rbd\_plugins pwl\_cache

Replace CACHE\_MODE with **rwl** or **ssd**.

#### Example

[ceph: root@host01 /]# ceph config set client rbd\_persistent\_cache\_mode ssd [ceph: root@host01 /]# ceph config set client rbd\_plugins pwl\_cache

b. At the pool level, use the **rbd config pool set** command:

#### Syntax

rbd config pool set *POOL\_NAME* rbd\_persistent\_cache\_mode *CACHE\_MODE* rbd config pool set *POOL\_NAME* rbd\_plugins pwl\_cache

Replace CACHE\_MODE with **rwl** or **ssd**.

#### Example

[ceph: root@host01 /]# rbd config pool set pool1 rbd\_persistent\_cache\_mode ssd [ceph: root@host01 /]# rbd config pool set pool1 rbd\_plugins pwl\_cache

c. At the image level, use the **rbd config image set** command:

#### Syntax

rbd config image set *POOL\_NAME/IMAGE\_NAME* rbd\_persistent\_cache\_mode *CACHE\_MODE* rbd config image set *POOL\_NAME/IMAGE\_NAME* rbd\_plugins pwl\_cache

Replace CACHE\_MODE with **rwl** or **ssd**.

#### Example

[ceph: root@host01 /]# rbd config image set pool1/image1 rbd\_persistent\_cache\_mode ssd

[ceph: root@host01 /]# rbd config image set pool1/image1 rbd\_plugins pwl\_cache

2. Optional: Set the additional RBD options at the host, the pool, or the image level:

#### Syntax

rbd\_persistent\_cache\_mode CACHE\_MODE rbd\_plugins pwl\_cache rbd\_persistent\_cache\_path /PATH\_TO\_CACHE\_DIRECTORY 1 rbd\_persistent\_cache\_size PERSISTENT\_CACHE\_SIZE 2

**rbd\_persistent\_cache\_path** - A file folder to cache data that must have direct access (DAX) enabled when using the **rwl** mode to avoid performance degradation.

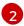

**rbd\_persistent\_cache\_size** - The cache size per image, with a minimum cache size of 1 GB. The larger the cache size, the better the performance.

a. Setting additional RBD options for **rwl** mode:

#### Example

rbd\_cache false rbd\_persistent\_cache\_mode rwl rbd\_plugins pwl\_cache rbd\_persistent\_cache\_path /mnt/pmem/cache/ rbd\_persistent\_cache\_size 1073741824

b. Setting additional RBD options for **ssd** mode:

#### Example

rbd\_cache false rbd\_persistent\_cache\_mode ssd rbd\_plugins pwl\_cache rbd\_persistent\_cache\_path /mnt/nvme/cache rbd\_persistent\_cache\_size 1073741824

#### **Additional Resources**

• See the *Direct Access for files* article on *kernel.org* for more details on using DAX.

### 2.19. CHECKING PERSISTENT WRITE LOG CACHE STATUS

You can check the status of the Persistent Write Log (PWL) cache. The cache is used when an exclusive lock is acquired, and when the exclusive-lock is released, the persistent write log cache is closed. The cache status shows information about the cache size, location, type, and other cache-related information. Updates to the cache status are done when the cache is opened and closed.

#### Prerequisites

- A running Red Hat Ceph Storage cluster.
- Root-level access to the monitor node.
- A running process with PWL cache enabled.

#### Procedure

• View the PWL cache status:

#### Syntax

rbd status POOL\_NAME/IMAGE\_NAME

#### Example

[ceph: root@host01 /]# rbd status pool1/image1 Watchers: watcher=10.10.0.102:0/1061883624 client.25496 cookie=140338056493088 Persistent cache state: host: host02 path: /mnt/nvme0/rbd-pwl.rbd.101e5824ad9a.pool size: 1 GiB mode: ssd stats timestamp: Mon Apr 18 13:26:32 2022 present: true empty: false clean: false allocated: 509 MiB cached: 501 MiB dirty: 338 MiB free: 515 MiB hits full: 1450 / 61% hits partial: 0 / 0% misses: 924 hit bytes: 192 MiB / 66% miss bytes: 97 MiB

# 2.20. FLUSHING PERSISTENT WRITE LOG CACHE

You can flush the cache file with the **rbd** command, specifying **persistent-cache flush**, the pool name, and the image name before discarding the persistent write log (PWL) cache. The **flush** command can explicitly write cache files back to the OSDs. If there is a cache interruption or the application dies unexpectedly, all the entries in the cache are flushed to the OSDs so that you can manually flush the data and then **invalidate** the cache.

#### Prerequisites

- A running Red Hat Ceph Storage cluster.
- Root-level access to the monitor node.
- PWL cache is enabled.

#### Procedure

• Flush the PWL cache:

#### Syntax

rbd persistent-cache flush POOL\_NAME/IMAGE\_NAME

#### Example

[ceph: root@host01 /]# rbd persistent-cache flush pool1/image1

#### **Additional Resources**

• See the *Discarding persistent write log cache* section in the *Red Hat Ceph Storage Block Device Guide* for more details.

# 2.21. DISCARDING PERSISTENT WRITE LOG CACHE

You might need to manually discard the Persistent Write Log (PWL) cache, for example, if the data in the cache has expired. You can discard a cache file for an image by using the **rbd persistent-cache invalidate** command. The command removes the cache metadata for the specified image, disables the cache feature, and deletes the local cache file, if it exists.

#### Prerequisites

- A running Red Hat Ceph Storage cluster.
- Root-level access to the monitor node.
- PWL cache is enabled.

#### Procedure

• Discard PWL cache:

#### Syntax

rbd persistent-cache invalidate POOL\_NAME/IMAGE\_NAME

#### Example

[ceph: root@host01 /]# rbd persistent-cache invalidate pool1/image1

# 2.22. MONITORING PERFORMANCE OF CEPH BLOCK DEVICES USING THE COMMAND-LINE INTERFACE

Starting with Red Hat Ceph Storage 4.1, a performance metrics gathering framework is integrated within the Ceph OSD and Manager components. This framework provides a built-in method to generate and process performance metrics upon which other Ceph Block Device performance monitoring solutions are built.

A new Ceph Manager module, **rbd\_support**, aggregates the performance metrics when enabled. The **rbd** command has two new actions: **iotop** and **iostat**.

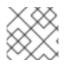

#### NOTE

The initial use of these actions can take around 30 seconds to populate the data fields.

#### Prerequisites

• User-level access to a Ceph Monitor node.

#### Procedure

1. Ensure the **rbd\_support** Ceph Manager module is enabled:

#### Example

[ceph: root@host01 /]# ceph mgr module ls
{
 "always\_on\_modules": [
 "balancer",
 "crash",
 "devicehealth",
 "orchestrator",
 "pg\_autoscaler",
 "progress",
 "rbd\_support", <-- "status",
 "telemetry",
 "volumes"
}</pre>

2. To display an "iotop"-style of images:

#### Example

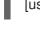

[user@mon ~]\$ rbd perf image iotop

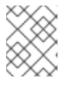

#### NOTE

The write ops, read-ops, write-bytes, read-bytes, write-latency, and readlatency columns can be sorted dynamically by using the right and left arrow keys.

3. To display an "iostat"-style of images:

#### Example

[user@mon ~]\$ rbd perf image iostat

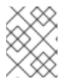

#### NOTE

The output from this command can be in JSON or XML format, and then can be sorted using other command-line tools.

# **CHAPTER 3. LIVE MIGRATION OF IMAGES**

As a storage administrator, you can live-migrate RBD images between different pools or even with the same pool, within the same storage cluster. You can migrate between different images formats and layouts and even from external data sources. When live migration is initiated, the source image is deep copied to the destination image, pulling all snapshot history while preserving the sparse allocation of data where possible.

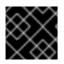

#### IMPORTANT

Currently, the **krbd** kernel module does not support live migration.

#### Prerequisites

• A running Red Hat Ceph Storage cluster.

# **3.1. THE LIVE MIGRATION PROCESS**

By default, during the live migration of the RBD images with the same storage cluster, the source image is marked read-only. All clients redirect the Input/Output (I/O) to the new target image. Additionally, this mode can preserve the link to the source image's parent to preserve sparseness, or it can flatten the image during the migration to remove the dependency on the source image's parent. You can use the live migration process in an import-only mode, where the source image remains unmodified. You can link the target image to an external data source, such as a backup file, HTTP(s) file, or an S3 object. The live migration copy process can safely run in the background while the new target image is being used.

The live migration process consists of three steps:

**Prepare Migration**: The first step is to create new target image and link the target image to the source image. If the import-only mode is not configured, the source image will also be linked to the target image and marked read-only. Attempts to read uninitialized data extents within the target image will internally redirect the read to the source image, and writes to uninitialized extents within the target image will internally deep copy, the overlapping source image extents to the target image.

**Execute Migration**: This is a background operation that deep-copies all initialized blocks from the source image to the target. You can run this step when clients are actively using the new target image.

**Finish Migration**: You can commit or abort the migration, once the background migration process is completed. Committing the migration removes the cross-links between the source and target images, and will remove the source image if not configured in the import-only mode. Aborting the migration remove the cross-links, and will remove the target image.

# 3.2. FORMATS

You can use the **native** format to describe a native RBD image within a Red Hat Ceph Storage cluster as the source image. The **source-spec** JSON document is encoded as:

#### Syntax

```
{

"type": "native",

"pool_name": "POOL_NAME",

["pool_id": "POOL_ID",] (optional, alternative to "POOL_NAME" key)

["pool_namespace": "POOL_NAMESPACE",] (optional)
```

```
"image_name": "IMAGE_NAME>",
["image_id": "IMAGE_ID",] (optional, useful if image is in trash)
"snap_name": "SNAP_NAME",
["snap_id": "SNAP_ID",] (optional, alternative to "SNAP_NAME" key)
```

Note that the **native** format does not include the stream object since it utilizes native Ceph operations. For example, to import from the image **rbd/ns1/image1@snap1**, the **source-spec** could be encoded as:

#### Example

```
{
"type": "native",
"pool_name": "rbd",
"pool_namespace": "ns1",
"image_name": "image1",
"snap_name": "snap1"
}
```

You can use the **qcow** format to describe a QEMU copy-on-write (QCOW) block device. Both the QCOW v1 and v2 formats are currently supported with the exception of advanced features such as compression, encryption, backing files, and external data files. You can link the **qcow** format data to any supported stream source:

#### Example

```
{

"type": "qcow",

"stream": {

"type": "file",

"file_path": "/mnt/image.qcow"

}

}
```

You can use the **raw** format to describe a thick-provisioned, raw block device export that is **rbd export -export-format 1 SNAP\_SPEC**. You can link the **raw** format data to any supported stream source:

#### Example

```
{
    "type": "raw",
    "stream": {
        "type": "file",
        "file_path": "/mnt/image-head.raw"
    },
    "snapshots": [
        {
            "type": "raw",
            "name": "snap1",
            "stream": {
                "type": "file",
            "file_path": "/mnt/image-snap1.raw"
        }
    }
}
```

},] (optional oldest to newest ordering of snapshots)

The inclusion of the **snapshots** array is optional and currently only supports thick-provisioned raw snapshot exports.

# 3.3. STREAMS

#### File stream

You can use the **file** stream to import from a locally accessible POSIX file source.

#### Syntax

```
{
<format unique parameters>
"stream": {
"type": "file",
"file_path": "FILE_PATH"
}
}
```

For example, to import a raw-format image from a file located at /**mnt/image.raw**, the **source-spec** JSON file is:

#### Example

```
{

"type": "raw",

"stream": {

"type": "file",

"file_path": "/mnt/image.raw"

}

}
```

#### **HTTP** stream

You can use the **HTTP** stream to import from a remote HTTP or HTTPS web server.

### Syntax

```
{
  <format unique parameters>
  "stream": {
    "type": "http",
    "url": "URL_PATH"
  }
}
```

For example, to import a raw-format image from a file located at **http://download.ceph.com/image.raw**, the **source-spec** JSON file is:

#### Example

```
{
    "type": "raw",
    "stream": {
        "type": "http",
        "url": "http://download.ceph.com/image.raw"
    }
}
```

#### S3 stream

You can use the **s3** stream to import from a remote S3 bucket.

#### Syntax

```
{
  <format unique parameters>
  "stream": {
    "type": "s3",
    "url": "URL_PATH",
    "access_key": "ACCESS_KEY",
    "secret_key": "SECRET_KEY"
  }
}
```

For example, to import a raw-format image from a file located at **http://s3.ceph.com/bucket/image.raw**, its source-spec JSON is encoded as follows:

#### Example

```
{
    "type": "raw",
    "stream": {
        "type": "s3",
        "url": "http://s3.ceph.com/bucket/image.raw",
        "access_key": "NX5QOQKC6BH2IDN8HC7A",
        "secret_key": "LnEsqNNqZIpkzauboDcLXLcYaWwLQ3Kop0zAnKIn"
    }
}
```

# **3.4. PREPARING THE LIVE MIGRATION PROCESS**

You can prepare the default live migration process for RBD images within the same Red Hat Ceph Storage cluster. The **rbd migration prepare** command accepts all the same layout options as the **rbd create** command. The **rbd create** command allows changes to the on-disk layout of the immutable image. If you only want to change the on-disk layout and want to keep the original image name, skip the **migration\_target** argument. All clients using the source image must be stopped before preparing a live migration. The **prepare** step will fail if it finds any running clients with the image open in read/write mode. You can restart the clients using the new target image once the **prepare** step is completed.

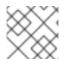

#### NOTE

You cannot restart the clients using the source image as it will result in a failure.

#### Prerequisites

- A running Red Hat Ceph Storage cluster.
- Two block device pools.
- One block device image.

#### Procedure

1. Prepare the live migration within the storage cluster:

#### Syntax

rbd migration prepare SOURCE\_POOL\_NAME/SOURCE\_IMAGE\_NAME TARGET\_POOL\_NAME/SOURCE\_IMAGE\_NAME

#### Example

[ceph: root@rbd-client /]# rbd migration prepare sourcepool1/sourceimage1 targetpool1/sourceimage1

#### OR

If you want to rename the source image:

#### Syntax

rbd migration prepare SOURCE\_POOL\_NAME/SOURCE\_IMAGE\_NAME TARGET\_POOL\_NAME/NEW\_SOURCE\_IMAGE\_NAME

#### Example

[ceph: root@rbd-client /]# rbd migration prepare sourcepool1/sourceimage1 targetpool1/newsourceimage1

In the example, **newsourceimage1** is the renamed source image.

2. You can check the current state of the live migration process with the following command:

#### Syntax

rbd status TARGET\_POOL\_NAME/SOURCE\_IMAGE\_NAME

#### Example

[ceph: root@rbd-client /]# rbd status targetpool1/sourceimage1 Watchers: none Migration: source: sourcepool1/sourceimage1 (adb429cb769a) destination: targetpool2/testimage1 (add299966c63) state: prepared

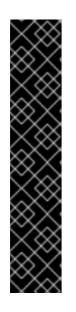

### IMPORTANT

During the migration process, the source image is moved into the RBD trash to prevent mistaken usage.

#### Example

[ceph: root@rbd-client /]# rbd info sourceimage1 rbd: error opening image sourceimage1: (2) No such file or directory

#### Example

[ceph: root@rbd-client /]# rbd trash ls --all sourcepool1 adb429cb769a sourceimage1

# 3.5. PREPARING IMPORT-ONLY MIGRATION

You can initiate the **import-only** live migration process by running the **rbd migration prepare** command with the **--import-only** and either, **--source-spec** or **--source-spec-path** options, passing a JSON document that describes how to access the source image data directly on the command line or from a file.

#### Prerequisites

- A running Red Hat Ceph Storage cluster.
- A bucket and an S3 object are created.

#### Procedure

1. Create a JSON file:

#### Example

```
[ceph: root@rbd-client /]# cat testspec.json
{
    "type": "raw",
    "stream": {
        "type": "s3",
        "url": "http:10.74.253.18:80/testbucket1/image.raw",
        "access_key": "RLJOCP6345BGB38YQXI5",
        "secret_key": "oahWRB2ote2rnLy4dojYjDrsvaBADriDDgtSfk6o"
}
```

2. Prepare the **import-only** live migration process:

#### Syntax

rbd migration prepare --import-only --source-spec-path "JSON\_FILE" TARGET\_POOL\_NAME

#### Example

[ceph: root@rbd-client /]# rbd migration prepare --import-only --source-spec-path "testspec.json" targetpool1

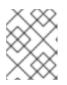

### NOTE

The **rbd migration prepare** command accepts all the same image options as the **rbd create** command.

3. You can check the status of the **import-only** live migration:

### Example

[ceph: root@rbd-client /]# rbd status targetpool1/sourceimage1 Watchers: none Migration: source: {"stream": {"access\_key":"RLJOCP6345BGB38YQXI5","secret\_key":"oahWRB2ote2rnLy4dojYjDrsvaBAD riDDgtSfk6o","type":"s3","url":"http://10.74.253.18:80/testbucket1/image.raw"},"type":"raw"} destination: targetpool1/sourceimage1 (b13865345e66) state: prepared

# **3.6. EXECUTING THE LIVE MIGRATION PROCESS**

After you prepare for the live migration, you must copy the image blocks from the source image to the target image.

#### Prerequisites

- A running Red Hat Ceph Storage cluster.
- Two block device pools.
- One block device image.

#### Procedure

1. Execute the live migration:

# Syntax

rbd migration execute TARGET\_POOL\_NAME/SOURCE\_IMAGE\_NAME

# Example

[ceph: root@rbd-client /]# rbd migration execute targetpool1/sourceimage1 Image migration: 100% complete...done.

2. You can check the feedback on the progress of the migration block deep-copy process:

# Syntax

rbd status TARGET\_POOL\_NAME/SOURCE\_IMAGE\_NAME

Example

[ceph: root@rbd-client /]# rbd status targetpool1/sourceimage1 Watchers: none Migration: source: sourcepool1/testimage1 (adb429cb769a) destination: targetpool1/testimage1 (add299966c63) state: executed

# 3.7. COMMITTING THE LIVE MIGRATION PROCESS

You can commit the migration, once the live migration has completed deep-copying all the data blocks from the source image to the target image.

# Prerequisites

- A running Red Hat Ceph Storage cluster.
- Two block device pools.
- One block device image.

#### Procedure

1. Commit the migration, once deep-copying is completed:

# Syntax

rbd migration commit TARGET\_POOL\_NAME/SOURCE\_IMAGE\_NAME

# Example

[ceph: root@rbd-client /]# rbd migration commit targetpool1/sourceimage1 Commit image migration: 100% complete...done.

# Verification

Committing the live migration will remove the cross-links between the source and target images, and also removes the source image from the source pool:

# Example

[ceph: root@rbd-client /]# rbd trash list --all sourcepool1

# **3.8. ABORTING THE LIVE MIGRATION PROCESS**

You can revert the live migration process. Aborting live migration reverts the prepare and execute steps.

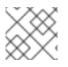

# NOTE

You can abort only if you have not committed the live migration.

#### Prerequisites

- A running Red Hat Ceph Storage cluster.
- Two block device pools.
- One block device image.

#### Procedure

1. Abort the live migration process:

# Syntax

rbd migration abort TARGET\_POOL\_NAME/SOURCE\_IMAGE\_NAME

# Example

[ceph: root@rbd-client /]# rbd migration abort targetpool1/sourceimage1 Abort image migration: 100% complete...done.

# Verification

When the live migration process is aborted, the target image is deleted and access to the original source image is restored in the source pool:

# Example

[ceph: root@rbd-client /]# rbd ls sourcepool1 sourceimage1

# CHAPTER 4. IMAGE ENCRYPTION

As a storage administrator, you can set a secret key that is used to encrypt a specific RBD image. Image level encryption is handled internally by RBD clients.

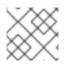

# NOTE

The **krbd** module does not support image level encryption.

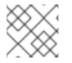

# NOTE

You can use external tools such as **dm-crypt** or **QEMU** to encrypt an RBD image.

# Prerequisites

- A running Red Hat Ceph Storage 7 cluster.
- root level permissions.

# **4.1. ENCRYPTION FORMAT**

RBD images are not encrypted by default. You can encrypt an RBD image by formatting to one of the supported encryption formats. The format operation persists the encryption metadata to the RBD image. The encryption metadata includes information such as the encryption format and version, cipher algorithm and mode specifications, as well as the information used to secure the encryption key.

The encryption key is protected by a user kept secret that is a passphrase, which is never stored as persistent data in the RBD image. The encryption format operation requires you to specify the encryption format, cipher algorithm, and mode specification as well as a passphrase. The encryption metadata is stored in the RBD image, currently as an encryption header that is written at the start of the raw image. This means that the effective image size of the encrypted image would be lower than the raw image size.

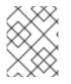

# NOTE

Unless explicitly (re-)formatted, clones of an encrypted image are inherently encrypted using the same format and secret.

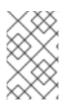

# NOTE

Any data written to the RBD image before formatting might become unreadable, even though it might still occupy storage resources. RBD images with the journal feature enabled cannot be encrypted.

# 4.2. ENCRYPTION LOAD

By default, all RBD APIs treat encrypted RBD images the same way as unencrypted RBD images. You can read or write raw data anywhere in the image. Writing raw data into the image might risk the integrity of the encryption format. For example, the raw data could override the encryption metadata located at the beginning of the image. To safely perform encrypted Input/Output(I/O) or maintenance operations on the encrypted RBD image, an additional encryption load operation must be applied immediately after opening the image.

The encryption load operation requires you to specify the encryption format and a passphrase for unlocking the encryption key for the image itself and each of its explicitly formatted ancestor images. All I/Os for the opened RBD image are encrypted or decrypted, for a cloned RBD image, this includes IOs for the parent images. The encryption key is stored in memory by the RBD client until the image is closed.

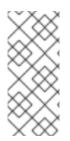

# NOTE

Once the encryption is loaded on the RBD image, no other encryption load or format operation can be applied. Additionally, API calls for retrieving the RBD image size and the parent overlap using the opened image context returns the effective image size and the effective parent overlap respectively. The encryption is loaded automatically when mapping the RBD images as block devices through **rbd-nbd**.

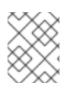

# NOTE

API calls for retrieving the image size and the parent overlap using the opened image context returns the effective image size and the effective parent overlap.

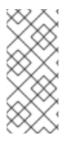

# NOTE

If a clone of an encrypted image is explicitly formatted, flattening or shrinking of the cloned image ceases to be transparent since the parent data must be re-encrypted according to the cloned image format as it is copied from the parent snapshot. If encryption is not loaded before the flatten operation is issued, any parent data that was previously accessible in the cloned image might become unreadable.

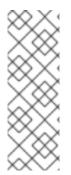

# NOTE

If a clone of an encrypted image is explicitly formatted, the operation of shrinking the cloned image ceases to be transparent. This is because, in scenarios such as the cloned image containing snapshots or the cloned image being shrunk to a size that is not aligned with the object size, the action of copying some data from the parent snapshot, similar to flattening is involved. If encryption is not loaded before the shrink operation is issued, any parent data that was previously accessible in the cloned image might become unreadable.

# 4.3. SUPPORTED FORMATS

Both Linux Unified Key Setup (LUKS) 1 and 2 are supported. The data layout is fully compliant with the LUKS specification. External LUKS compatible tools such as **dm-crypt** or **QEMU** can safely perform encrypted Input/Output (I/O) on encrypted RBD images. Additionally, you can import existing LUKS images created by external tools, by copying the raw LUKS data into the RBD image.

Currently, only Advanced Encryption Standards (AES) 128 and 256 encryption algorithms are supported. xts-plain64 is currently the only supported encryption mode.

To use the LUKS format, format the RBD image with the following command:

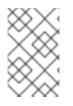

# NOTE

You need to create a file named **passphrase.txt** and enter a passphrase. You can randomly generate the passphrase, which might contain NULL characters. If the passphrase ends with a newline character, it is stripped off.

# Syntax

rbd encryption format POOL\_NAME/LUKS\_IMAGE luks1|luks2 PASSPHRASE\_FILE

# Example

[ceph: root@host01 /]# rbd encryption format pool1/luksimage1 luks1 passphrase.bin

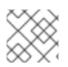

# NOTE

You can select either **luks1** or **luks** encryption format.

The encryption format operation generates a LUKS header and writes it at the start of the RBD image. A single keyslot is appended to the header. The keyslot holds a randomly generated encryption key, and is protected by the passphrase read from the passphrase file. By default, AES-256 in xts-plain64 mode, which is the current recommended mode and the default for other LUKS tools, is used. Adding or removing additional passphrases is currently not supported natively, but can be achieved using LUKS tools such as **cryptsetup**. The LUKS header size can vary that is upto 136MiB in LUKS, but it is usually upto 16MiB, dependent on the version of **libcryptsetup** installed. For optimal performance, the encryption format sets the data offset to be aligned with the image object size. For example, expect a minimum overhead of 8MiB if using an image configured with an 8MiB object size.

In LUKS1, sectors, which are the minimal encryption units, are fixed at 512 bytes. LUKS2 supports larger sectors, and for better performance, the default sector size is set to the maximum of 4KiB. Writes which are either smaller than a sector, or are not aligned to a sector start, trigger a guarded **read-modify-write** chain on the client, with a considerable latency penalty. A batch of such unaligned writes can lead to I/O races which further deteriorates performance. Red Hat recommends to avoid using RBD encryption in cases where incoming writes cannot be guaranteed to be LUKS sector aligned.

To map a LUKS encrypted image, run the following command:

# Syntax

rbd device map -t nbd -o encryption-format=luks1|luks2,encryption-passphrase-file=passphrase.txt POOL\_NAME/LUKS\_IMAGE

# Example

[ceph: root@host01 /]# rbd device map -t nbd -o encryption-format=luks1,encryption-passphrase-file=passphrase.txt pool1/luksimage1

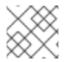

# NOTE

You can select either **luks1** or **luks2** encryption format.

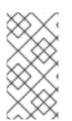

# NOTE

For security reasons, both the encryption format and encryption load operations are CPU-intensive, and might take a few seconds to complete. For encrypted I/O, assuming AES-NI is enabled, a relatively small microseconds latency might be added, as well as a small increase in CPU utilization.

# 4.4. ADDING ENCRYPTION FORMAT TO IMAGES AND CLONES

Layered-client-side encryption is supported. The cloned images can be encrypted with their own format and passphrase, potentially different from that of the parent image.

Add encryption format to images and clones with the **rbd encryption format** command. Given a LUKS2-formatted image, you can create both a LUKS2-formatted clone and a LUKS1-formatted clone.

### Prerequisites

- A running Red Hat Ceph Storage cluster with Block Device (RBD) configured.
- Root-level access to the node.

#### Procedure

1. Create a LUKS2-formatted image:

#### Syntax

rbd create --size SIZE POOL\_NAME/LUKS\_IMAGE rbd encryption format POOL\_NAME/LUKS\_IMAGE luks1|luks2 PASSPHRASE\_FILE rbd resize --size 50G --encryption-passphrase-file PASSPHRASE\_FILE POOL\_NAME/LUKS\_IMAGE

# Example

[ceph: root@host01 /]# rbd create --size 50G mypool/myimage [ceph: root@host01 /]# rbd encryption format mypool/myimage luks2 passphrase.txt [ceph: root@host01 /]# rbd resize --size 50G --encryption-passphrase.file passphrase.txt mypool/myimage

The **rbd resize** command grows the image to compensate for the overhead associated with the LUKS2 header.

2. With the LUKS2-formatted image, create a LUKS2-formatted clone with the same effective size:

# Syntax

rbd snap create POOL\_NAME/IMAGE\_NAME@SNAP\_NAME rbd snap protect POOL\_NAME/IMAGE\_NAME@SNAP\_NAME rbd clone POOL\_NAME/IMAGE\_NAME@SNAP\_NAME POOL\_NAME/CLONE\_NAME rbd encryption format POOL\_NAME/CLONE\_NAME luks1 CLONE\_PASSPHRASE\_FILE

# Example

[ceph: root@host01 /]# rbd snap create mypool/myimage@snap [ceph: root@host01 /]# rbd snap protect mypool/myimage@snap [ceph: root@host01 /]# rbd clone mypool/myimage@snap mypool/myclone [ceph: root@host01 /]# rbd encryption format mypool/myclone luks1 clone-passphrase.bin 3. With the LUKS2-formatted image, create a LUKS1-formatted clone with the same effective size:

# Syntax

rbd snap create POOL\_NAME/IMAGE\_NAME@SNAP\_NAME rbd snap protect POOL\_NAME/IMAGE\_NAME@SNAP\_NAME rbd clone POOL\_NAME/IMAGE\_NAME@SNAP\_NAME POOL\_NAME/CLONE\_NAME rbd encryption format POOL\_NAME/CLONE\_NAME luks1 CLONE\_PASSPHRASE\_FILE rbd resize --size SIZE --allow-shrink --encryption-passphrase-file CLONE\_PASSPHRASE\_FILE --encryption-passphrase-file PASSPHRASE\_FILE POOL\_NAME/CLONE\_NAME

# Example

[ceph: root@host01 /]# rbd snap create mypool/myimage@snap [ceph: root@host01 /]# rbd snap protect mypool/myimage@snap [ceph: root@host01 /]# rbd clone mypool/myimage@snap mypool/myclone [ceph: root@host01 /]# rbd encryption format mypool/myclone luks1 clone-passphrase.bin [ceph: root@host01 /]# rbd resize --size 50G --allow-shrink --encryption-passphrase-file clone-passphrase.bin --encryption-passphrase-file passphrase.bin mypool/myclone

Since LUKS1 header is usually smaller than LUKS2 header, the **rbd resize** command at the end shrinks the cloned image to get rid of unwanted space allowance.

4. With the LUKS-1-formatted image, create a LUKS2-formatted clone with the same effective size:

#### Syntax

rbd resize --size SIZE POOL\_NAME/LUKS\_IMAGE rbd snap create POOL\_NAME/IMAGE\_NAME@SNAP\_NAME rbd snap protect POOL\_NAME/IMAGE\_NAME@SNAP\_NAME rbd clone POOL\_NAME/IMAGE\_NAME@SNAP\_NAME POOL\_NAME/CLONE\_NAME rbd encryption format POOL\_NAME/CLONE\_NAME luks2 CLONE\_PASSPHRASE\_FILE rbd resize --size SIZE --allow-shrink --encryption-passphrase-file PASSPHRASE\_FILE POOL\_NAME/LUKS\_IMAGE rbd resize --size SIZE --allow-shrink --encryption-passphrase-file CLONE\_PASSPHRASE\_FILE --encryption-passphrase-file POOL\_NAME/\_CLONE\_NAME

#### Example

[ceph: root@host01 /]# rbd resize --size 51G mypool/myimage [ceph: root@host01 /]# rbd snap create mypool/myimage@snap [ceph: root@host01 /]# rbd snap protect mypool/myimage@snap [ceph: root@host01 /]# rbd clone mypool/my-image@snap mypool/myclone [ceph: root@host01 /]# rbd encryption format mypool/myclone luks2 clone-passphrase.bin [ceph: root@host01 /]# rbd resize --size 50G --allow-shrink --encryption-passphrase-file passphrase.bin mypool/myimage [ceph: root@host01 /]# rbd resize --size 50G --allow-shrink --encryption-passphrase-file clone-passphrase.bin --encryption-passphrase-file passphrase.bin mypool/myclone

Since LUKS2 header is usually bigger than LUKS1 header, the **rbd resize** command at the

beginning temporarily grows the parent image to reserve some extra space in the parent snapshot and consequently the cloned image. This is necessary to make all parent data accessible in the cloned image. The **rbd resize** command at the end shrinks the parent image back to its original size and does not impact the parent snapshot and the cloned image to get rid of the unused reserved space

The same applies to creating a formatted clone of an unformatted image, since an unformatted image does not have a header at all.

#### **Additional Resources**

• See the Configuring Ansible inventory location section in the Red Hat Ceph Storage Installation Guide for more details on adding clients to the **cephadm-ansible** inventory.

# **CHAPTER 5. MANAGING SNAPSHOTS**

As a storage administrator, being familiar with Ceph's snapshotting feature can help you manage the snapshots and clones of images stored in the Red Hat Ceph Storage cluster.

# Prerequisites

• A running Red Hat Ceph Storage cluster.

# 5.1. CEPH BLOCK DEVICE SNAPSHOTS

A snapshot is a read-only copy of the state of an image at a particular point in time. One of the advanced features of Ceph block devices is that you can create snapshots of the images to retain a history of an image's state. Ceph also supports snapshot layering, which allows you to clone images quickly and easily, for example a virtual machine image. Ceph supports block device snapshots using the **rbd** command and many higher level interfaces, including **QEMU**, **libvirt**, OpenStack and CloudStack.

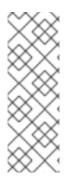

# NOTE

If a snapshot is taken while **I/O** is occurring, then the snapshot might not get the exact or latest data of the image and the snapshot might have to be cloned to a new image to be mountable. Red Hat recommends stopping **I/O** before taking a snapshot of an image. If the image contains a filesystem, the filesystem must be in a consistent state before taking a snapshot. To stop **I/O** you can use **fsfreeze** command. For virtual machines, the **qemu-guest-agent** can be used to automatically freeze filesystems when creating a snapshot.

# Figure 5.1. Ceph Block device snapshots

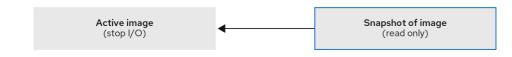

154\_Ceph\_0921

# **Additional Resources**

• See the **fsfreeze(8)** man page for more details.

# 5.2. THE CEPH USER AND KEYRING

When **cephx** is enabled, you must specify a user name or ID and a path to the keyring containing the corresponding key for the user.

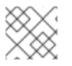

# NOTE

cephx is enabled by default.

You might also add the **CEPH\_ARGS** environment variable to avoid re-entry of the following parameters:

# Syntax

rbd --id USER\_ID --keyring=/path/to/secret [commands] rbd --name USERNAME --keyring=/path/to/secret [commands]

# Example

[root@rbd-client ~]# rbd --id admin --keyring=/etc/ceph/ceph.keyring [commands] [root@rbd-client ~]# rbd --name client.admin --keyring=/etc/ceph/ceph.keyring [commands]

# TIP

Add the user and secret to the **CEPH\_ARGS** environment variable so that you do not need to enter them each time.

# **5.3. CREATING A BLOCK DEVICE SNAPSHOT**

Create a snapshot of a Ceph block device.

#### Prerequisites

- A running Red Hat Ceph Storage cluster.
- Root-level access to the node.

#### Procedure

- 1. Specify the **snap create** option, the pool name and the image name:
  - Method 1:

Syntax

rbd --pool POOL\_NAME snap create --snap SNAP\_NAME IMAGE\_NAME

#### Example

[root@rbd-client ~]# rbd --pool pool1 snap create --snap snap1 image1

Method 2:

Syntax

rbd snap create POOL\_NAME/IMAGE\_NAME@SNAP\_NAME

#### Example

[root@rbd-client ~]# rbd snap create pool1/image1@snap1

# **5.4. LISTING THE BLOCK DEVICE SNAPSHOTS**

List the block device snapshots.

#### Prerequisites

- A running Red Hat Ceph Storage cluster.
- Root-level access to the node.

#### Procedure

1. Specify the pool name and the image name:

# Syntax

rbo

rbd --pool POOL\_NAME --image IMAGE\_NAME snap Is rbd snap Is POOL\_NAME/IMAGE\_NAME

# Example

[root@rbd-client ~]# rbd --pool pool1 --image image1 snap ls [root@rbd-client ~]# rbd snap ls pool1/image1

# 5.5. ROLLING BACK A BLOCK DEVICE SNAPSHOT

Rollback a block device snapshot.

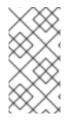

# NOTE

Rolling back an image to a snapshot means overwriting the current version of the image with data from a snapshot. The time it takes to execute a rollback increases with the size of the image. It is **faster to clone** from a snapshot **than to rollback** an image to a snapshot, and it is the preferred method of returning to a pre-existing state.

# Prerequisites

- A running Red Hat Ceph Storage cluster.
- Root-level access to the node.

# Procedure

1. Specify the **snap rollback** option, the pool name, the image name and the snap name:

# Syntax

rbd --pool POOL\_NAME snap rollback --snap SNAP\_NAME IMAGE\_NAME rbd snap rollback POOL\_NAME/IMAGE\_NAME@SNAP\_NAME

# Example

[root@rbd-client ~]# rbd --pool pool1 snap rollback --snap snap1 image1 [root@rbd-client ~]# rbd snap rollback pool1/image1@snap1

# 5.6. DELETING A BLOCK DEVICE SNAPSHOT

Delete a snapshot for Ceph block devices.

#### Prerequisites

- A running Red Hat Ceph Storage cluster.
- Root-level access to the node.

#### Procedure

1. To delete a block device snapshot, specify the **snap rm** option, the pool name, the image name and the snapshot name:

#### Syntax

rbd --pool POOL\_NAME snap rm --snap SNAP\_NAME IMAGE\_NAME rbd snap rm POOL\_NAME-/IMAGE\_NAME@SNAP\_NAME

#### Example

[root@rbd-client ~]# rbd --pool pool1 snap rm --snap snap2 image1 [root@rbd-client ~]# rbd snap rm pool1/image1@snap1

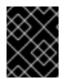

# IMPORTANT

If an image has any clones, the cloned images retain reference to the parent image snapshot. To delete the parent image snapshot, you must flatten the child images first.

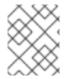

# NOTE

Ceph OSD daemons delete data asynchronously, so deleting a snapshot does not free up the disk space immediately.

#### **Additional Resources**

• See the *Flattening cloned images* in the *Red Hat Ceph Storage Block Device Guide* for details.

# 5.7. PURGING THE BLOCK DEVICE SNAPSHOTS

Purge block device snapshots.

#### Prerequisites

- A running Red Hat Ceph Storage cluster.
- Root-level access to the node.

#### Procedure

1. Specify the **snap purge** option and the image name on a specific pool:

#### Syntax

rbd --pool POOL\_NAME snap purge IMAGE\_NAME rbd snap purge POOL\_NAME/IMAGE\_NAME

#### Example

[root@rbd-client ~]# rbd --pool pool1 snap purge image1 [root@rbd-client ~]# rbd snap purge pool1/image1

# 5.8. RENAMING A BLOCK DEVICE SNAPSHOT

Rename a block device snapshot.

#### Prerequisites

- A running Red Hat Ceph Storage cluster.
- Root-level access to the node.

#### Procedure

1. To rename a snapshot:

#### Syntax

rbd snap rename POOL\_NAME/IMAGE\_NAME@ORIGINAL\_SNAPSHOT\_NAME POOL\_NAME/IMAGE\_NAME@NEW\_SNAPSHOT\_NAME

#### Example

[root@rbd-client ~]# rbd snap rename data/dataset@snap1 data/dataset@snap2

This renames **snap1** snapshot of the **dataset** image on the **data** pool to **snap2**.

2. Execute the **rbd help snap rename** command to display additional details on renaming snapshots.

# 5.9. CEPH BLOCK DEVICE LAYERING

Ceph supports the ability to create many copy-on-write (COW) or copy-on-read (COR) clones of a block device snapshot. Snapshot layering enables Ceph block device clients to create images very quickly. For example, you might create a block device image with a Linux VM written to it. Then, snapshot the image, protect the snapshot, and create as many clones as you like. A snapshot is read-only, so cloning a snapshot simplifies semantics—making it possible to create clones rapidly.

#### Figure 5.2. Ceph Block device layering

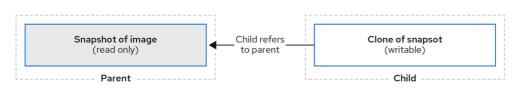

46

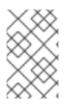

# NOTE

The terms **parent** and **child** mean a Ceph block device snapshot, parent, and the corresponding image cloned from the snapshot, child. These terms are important for the command line usage below.

Each cloned image, the child, stores a reference to its parent image, which enables the cloned image to open the parent snapshot and read it. This reference is removed when the clone is **flattened** that is, when information from the snapshot is completely copied to the clone.

A clone of a snapshot behaves exactly like any other Ceph block device image. You can read to, write from, clone, and resize the cloned images. There are no special restrictions with cloned images. However, the clone of a snapshot refers to the snapshot, so you **MUST** protect the snapshot before you clone it.

A clone of a snapshot can be a copy-on-write (COW) or copy-on-read (COR) clone. Copy-on-write (COW) is always enabled for clones while copy-on-read (COR) has to be enabled explicitly. Copy-on-write (COW) copies data from the parent to the clone when it writes to an unallocated object within the clone. Copy-on-read (COR) copies data from the parent to the clone when it reads from an unallocated object within the clone. Reading data from a clone will only read data from the parent if the object does not yet exist in the clone. Rados block device breaks up large images into multiple objects. The default is set to 4 MB and all copy-on-write (COW) and copy-on-read (COR) operations occur on a full object, that is writing 1 byte to a clone will result in a 4 MB object being read from the parent and written to the clone if the destination object does not already exist in the clone from a previous COW/COR operation.

Whether or not copy-on-read (COR) is enabled, any reads that cannot be satisfied by reading an underlying object from the clone will be rerouted to the parent. Since there is practically no limit to the number of parents, meaning that you can clone a clone, this reroute continues until an object is found or you hit the base parent image. If copy-on-read (COR) is enabled, any reads that fail to be satisfied directly from the clone result in a full object read from the parent and writing that data to the clone so that future reads of the same extent can be satisfied from the clone itself without the need of reading from the parent.

This is essentially an on-demand, object-by-object flatten operation. This is specially useful when the clone is in a high-latency connection away from it's parent, that is the parent in a different pool, in another geographical location. Copy-on-read (COR) reduces the amortized latency of reads. The first few reads will have high latency because it will result in extra data being read from the parent, for example, you read 1 byte from the clone but now 4 MB has to be read from the parent and written to the clone, but all future reads will be served from the clone itself.

To create copy-on-read (COR) clones from snapshot you have to explicitly enable this feature by adding **rbd\_clone\_copy\_on\_read = true** under **[global]** or **[client]** section in the **ceph.conf** file.

# Additional Resources

• For more information on **flattening**, see the *Flattening cloned images* section in the *Red Hat Ceph Storage Block Device Gudie*.

# 5.10. PROTECTING A BLOCK DEVICE SNAPSHOT

Clones access the parent snapshots. All clones would break if a user inadvertently deleted the parent snapshot.

You can set the **set-require-min-compat-client** parameter to greater than or equal to mimic versions of Ceph.

# Example

ceph osd set-require-min-compat-client mimic

This creates clone v2, by default. However, clients older than mimic cannot access those block device images.

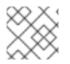

# NOTE

Clone v2 does not require protection of snapshots.

### Prerequisites

- A running Red Hat Ceph Storage cluster.
- Root-level access to the node.

#### Procedure

1. Specify **POOL\_NAME**, **IMAGE\_NAME**, and **SNAP\_SHOT\_NAME** in the following command:

# Syntax

rbd --pool POOL\_NAME snap protect --image IMAGE\_NAME --snap SNAPSHOT\_NAME rbd snap protect POOL\_NAME/IMAGE\_NAME@SNAPSHOT\_NAME

# Example

[root@rbd-client ~]# rbd --pool pool1 snap protect --image image1 --snap snap1 [root@rbd-client ~]# rbd snap protect pool1/image1@snap1

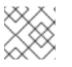

# NOTE

You cannot delete a protected snapshot.

# 5.11. CLONING A BLOCK DEVICE SNAPSHOT

Clone a block device snapshot to create a read or write child image of the snapshot within the same pool or in another pool. One use case would be to maintain read-only images and snapshots as templates in one pool, and writable clones in another pool.

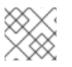

# NOTE

Clone v2 does not require protection of snapshots.

#### Prerequisites

- A running Red Hat Ceph Storage cluster.
- Root-level access to the node.

#### Procedure

1. To clone a snapshot, you need to specify the parent pool, snapshot, child pool and image name:

# Syntax

rbd snap --pool POOL\_NAME --image PARENT\_IMAGE --snap SNAP\_NAME --dest-pool POOL\_NAME --dest CHILD\_IMAGE\_NAME rbd clone POOL\_NAME/PARENT\_IMAGE@SNAP\_NAME POOL\_NAME/CHILD\_IMAGE\_NAME

# Example

[root@rbd-client ~]# rbd clone --pool pool1 --image image1 --snap snap2 --dest-pool pool2 -dest childimage1 [root@rbd\_client ~]# rbd\_clone\_pool1/image1@snap1\_pool1/obildimage1

[root@rbd-client ~]# rbd clone pool1/image1@snap1 pool1/childimage1

# **5.12. UNPROTECTING A BLOCK DEVICE SNAPSHOT**

Before you can delete a snapshot, you must unprotect it first. Additionally, you may *NOT* delete snapshots that have references from clones. You must flatten each clone of a snapshot, before you can delete the snapshot.

# Prerequisites

- A running Red Hat Ceph Storage cluster.
- Root-level access to the node.

#### Procedure

1. Run the following commands:

# Syntax

rbd --pool POOL\_NAME snap unprotect --image IMAGE\_NAME --snap SNAPSHOT\_NAME rbd snap unprotect POOL\_NAME/IMAGE\_NAME@SNAPSHOT\_NAME

# Example

[root@rbd-client ~]# rbd --pool pool1 snap unprotect --image image1 --snap snap1

[root@rbd-client ~]# rbd snap unprotect pool1/image1@snap1

# 5.13. LISTING THE CHILDREN OF A SNAPSHOT

List the children of a snapshot.

# Prerequisites

- A running Red Hat Ceph Storage cluster.
- Root-level access to the node.

### Procedure

1. To list the children of a snapshot, execute the following:

# Syntax

rbd --pool POOL\_NAME children --image IMAGE\_NAME --snap SNAP\_NAME rbd children POOL\_NAME/IMAGE\_NAME@SNAPSHOT\_NAME

### Example

[root@rbd-client ~]# rbd --pool pool1 children --image image1 --snap snap1 [root@rbd-client ~]# rbd children pool1/image1@snap1

# 5.14. FLATTENING CLONED IMAGES

Cloned images retain a reference to the parent snapshot. When you remove the reference from the child clone to the parent snapshot, you effectively "flatten" the image by copying the information from the snapshot to the clone. The time it takes to flatten a clone increases with the size of the snapshot. Because a flattened image contains all the information from the snapshot, a flattened image will use more storage space than a layered clone.

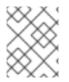

# NOTE

If the **deep flatten** feature is enabled on an image, the image clone is dissociated from its parent by default.

#### Prerequisites

- A running Red Hat Ceph Storage cluster.
- Root-level access to the node.

#### Procedure

1. To delete a parent image snapshot associated with child images, you must flatten the child images first:

#### Syntax

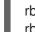

rbd --pool *POOL\_NAME* flatten --image *IMAGE\_NAME* rbd flatten *POOL\_NAME/IMAGE\_NAME* 

#### Example

[root@rbd-client ~]# rbd --pool pool1 flatten --image childimage1 [root@rbd-client ~]# rbd flatten pool1/childimage1

# CHAPTER 6. MIRRORING CEPH BLOCK DEVICES

As a storage administrator, you can add another layer of redundancy to Ceph block devices by mirroring data images between Red Hat Ceph Storage clusters. Understanding and using Ceph block device mirroring can provide you protection against data loss, such as a site failure. There are two configurations for mirroring Ceph block devices, one-way mirroring or two-way mirroring, and you can configure mirroring on pools and individual images.

# Prerequisites

- A minimum of two healthy running Red Hat Ceph Storage clusters.
- Network connectivity between the two storage clusters.
- Access to a Ceph client node for each Red Hat Ceph Storage cluster.
- A CephX user with administrator-level capabilities.

# 6.1. CEPH BLOCK DEVICE MIRRORING

RADOS Block Device (RBD) mirroring is a process of asynchronous replication of Ceph block device images between two or more Ceph storage clusters. By locating a Ceph storage cluster in different geographic locations, RBD Mirroring can help you recover from a site disaster. Journal-based Ceph block device mirroring ensures point-in-time consistent replicas of all changes to an image, including reads and writes, block device resizing, snapshots, clones and flattening.

RBD mirroring uses exclusive locks and the journaling feature to record all modifications to an image in the order in which they occur. This ensures that a crash-consistent mirror of an image is available.

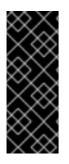

# IMPORTANT

The CRUSH hierarchies supporting primary and secondary pools that mirror block device images must have the same capacity and performance characteristics, and must have adequate bandwidth to ensure mirroring without excess latency. For example, if you have X MB/s average write throughput to images in the primary storage cluster, the network must support N \* X throughput in the network connection to the secondary site plus a safety factor of Y% to mirror N images.

The **rbd-mirror** daemon is responsible for synchronizing images from one Ceph storage cluster to another Ceph storage cluster by pulling changes from the remote primary image and writes those changes to the local, non-primary image. The **rbd-mirror** daemon can run either on a single Ceph storage cluster for one-way mirroring or on two Ceph storage clusters for two-way mirroring that participate in the mirroring relationship.

For RBD mirroring to work, either using one-way or two-way replication, a couple of assumptions are made:

- A pool with the same name exists on both storage clusters.
- A pool contains journal-enabled images you want to mirror.

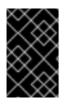

# IMPORTANT

In one-way or two-way replication, each instance of **rbd-mirror** must be able to connect to the other Ceph storage cluster simultaneously. Additionally, the network must have sufficient bandwidth between the two data center sites to handle mirroring.

#### **One-way Replication**

One-way mirroring implies that a primary image or pool of images in one storage cluster gets replicated to a secondary storage cluster. One-way mirroring also supports replicating to multiple secondary storage clusters.

On the secondary storage cluster, the image is the non-primary replicate; that is, Ceph clients cannot write to the image. When data is mirrored from a primary storage cluster to a secondary storage cluster, the **rbd-mirror** runs ONLY on the secondary storage cluster.

For one-way mirroring to work, a couple of assumptions are made:

- You have two Ceph storage clusters and you want to replicate images from a primary storage cluster to a secondary storage cluster.
- The secondary storage cluster has a Ceph client node attached to it running the **rbd-mirror** daemon. The **rbd-mirror** daemon will connect to the primary storage cluster to sync images to the secondary storage cluster.

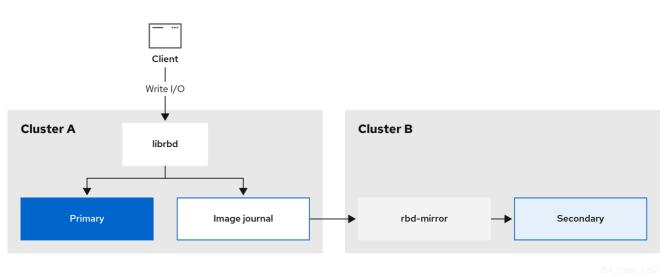

#### Figure 6.1. One-way mirroring

# **Two-way Replication**

Two-way replication adds an **rbd-mirror** daemon on the primary cluster so images can be demoted on it and promoted on the secondary cluster. Changes can then be made to the images on the secondary cluster and they will be replicated in the reverse direction, from secondary to primary. Both clusters must have **rbd-mirror** running to allow promoting and demoting images on either cluster. Currently, two-way replication is only supported between two sites.

For two-way mirroring to work, a couple of assumptions are made:

- You have two storage clusters and you want to be able to replicate images between them in either direction.
- Both storage clusters have a client node attached to them running the **rbd-mirror** daemon. The

**rbd-mirror** daemon running on the secondary storage cluster will connect to the primary storage cluster to synchronize images to secondary, and the **rbd-mirror** daemon running on the primary storage cluster will connect to the secondary storage cluster to synchronize images to primary.

#### Figure 6.2. Two-way mirroring

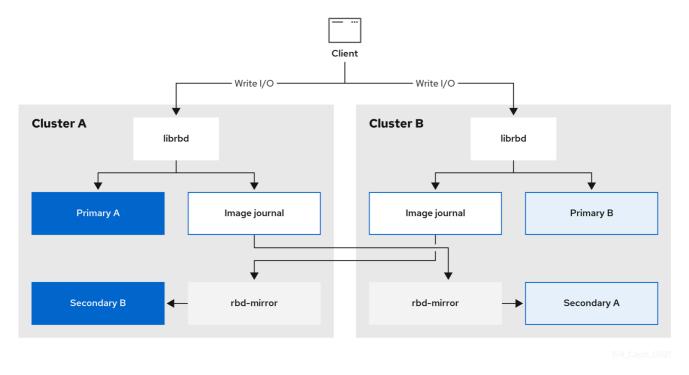

### **Mirroring Modes**

Mirroring is configured on a per-pool basis with mirror peering storage clusters. Ceph supports two mirroring modes, depending on the type of images in the pool.

#### Pool Mode

All images in a pool with the journaling feature enabled are mirrored.

#### Image Mode

Only a specific subset of images within a pool are mirrored. You must enable mirroring for each image separately.

#### **Image States**

Whether or not an image can be modified depends on its state:

- Images in the primary state can be modified.
- Images in the non-primary state cannot be modified.

Images are automatically promoted to primary when mirroring is first enabled on an image. The promotion can happen:

- Implicitly by enabling mirroring in pool mode.
- Explicitly by enabling mirroring of a specific image.

It is possible to demote primary images and promote non-primary images.

#### Additional Resources

- See the *Enabling mirroring on a pool* section of the *Red Hat Ceph Storage Block Device Guide* for more details.
- See the *Enabling image mirroring* section of the *Red Hat Ceph Storage Block Device Guide* for more details.
- See the *Image promotion and demotion* section of the *Red Hat Ceph Storage Block Device Guide* for more details.

# 6.1.1. An overview of journal-based and snapshot-based mirroring

RADOS Block Device (RBD) images can be asynchronously mirrored between two Red Hat Ceph Storage clusters through two modes:

#### Journal-based mirroring

This mode uses the RBD journaling image feature to ensure point-in-time and crash consistent replication between two Red Hat Ceph Storage clusters. The actual image is not modified until every write to the RBD image is first recorded to the associated journal. The remote cluster reads from this journal and replays the updates to its local copy of the image. Because each write to the RBD images results in two writes to the Ceph cluster, write latencies nearly double with the usage of the RBD journaling image feature.

#### **Snapshot-based mirroring**

This mode uses periodic scheduled or manually created RBD image mirror snapshots to replicate crash consistent RBD images between two Red Hat Ceph Storage clusters. The remote cluster determines any data or metadata updates between two mirror snapshots and copies the deltas to its local copy of the image. The RBD **fast-diff** image feature enables the quick determination of updated data blocks without the need to scan the full RBD image. The complete delta between two snapshots needs to be synchronized prior to use during a failover scenario. Any partially applied set of deltas are rolled back at moment of failover.

# 6.2. CONFIGURING ONE-WAY MIRRORING USING THE COMMAND-LINE INTERFACE

This procedure configures one-way replication of a pool from the primary storage cluster to a secondary storage cluster.

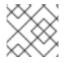

# NOTE

When using one-way replication you can mirror to multiple secondary storage clusters.

# NOTE

Examples in this section will distinguish between two storage clusters by referring to the primary storage cluster with the primary images as **site-a**, and the secondary storage cluster you are replicating the images to, as **site-b**. The pool name used in these examples is called **data**.

#### Prerequisites

• A minimum of two healthy and running Red Hat Ceph Storage clusters.

- Root-level access to a Ceph client node for each storage cluster.
- A CephX user with administrator-level capabilities.

#### Procedure

1. Log into the **cephadm** shell on both the sites:

#### Example

[root@site-a ~]# cephadm shell [root@site-b ~]# cephadm shell

2. On **site-b**, schedule the deployment of mirror daemon on the secondary cluster:

#### Syntax

ceph orch apply rbd-mirror --placement=NODENAME

#### Example

[ceph: root@site-b /]# ceph orch apply rbd-mirror --placement=host04

| $\sim$       |  |
|--------------|--|
| $\bigotimes$ |  |
| $\otimes$    |  |

# NOTE

The **nodename** is the host where you want to configure mirroring in the secondary cluster.

- 3. Enable journaling features on an image on **site-a**.
  - a. For new images, use the --image-feature option:

# Syntax

rbd create IMAGE\_NAME --size MEGABYTES --pool POOL\_NAME --image-feature FEATURE FEATURE

# Example

[ceph: root@site-a /]# rbd create image1 --size 1024 --pool data --image-feature exclusive-lock,journaling

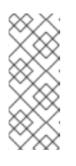

# NOTE

If **exclusive-lock** is already enabled, use **journaling** as the only argument, else it returns the following error:

one or more requested features are already enabled (22) Invalid argument

b. For existing images, use the rbd feature enable command:

# Syntax

rbd feature enable POOL\_NAME/IMAGE\_NAME FEATURE, FEATURE

# Example

[ceph: root@site-a /]# rbd feature enable data/image1 exclusive-lock, journaling

c. To enable journaling on all new images by default, set the configuration parameter using **ceph config set** command:

### Example

[ceph: root@site-a /]# ceph config set global rbd\_default\_features 125 [ceph: root@site-a /]# ceph config show mon.host01 rbd\_default\_features

- 4. Choose the mirroring mode, either pool or image mode, on both the storage clusters.
  - a. Enabling pool mode:

#### Syntax

rbd mirror pool enable POOL\_NAME MODE

#### Example

[ceph: root@site-a /]# rbd mirror pool enable data pool [ceph: root@site-b /]# rbd mirror pool enable data pool

This example enables mirroring of the whole pool named data.

#### b. Enabling image mode:

#### Syntax

rbd mirror pool enable POOL\_NAME MODE

# Example

[ceph: root@site-a /]# rbd mirror pool enable data image [ceph: root@site-b /]# rbd mirror pool enable data image

This example enables image mode mirroring on the pool named **data**.

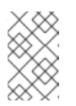

# NOTE

To enable mirroring on specific images in a pool, see the *Enabling image mirroring* section in the *Red Hat Ceph Storage Block Device Guide* for more details.

c. Verify that mirroring has been successfully enabled at both the sites:

# Syntax

rbd mirror pool info POOL\_NAME

# Example

[ceph: root@site-a /]# rbd mirror pool info data Mode: pool Site Name: c13d8065-b33d-4cb5-b35f-127a02768e7f

Peer Sites: none

[ceph: root@site-b /]# rbd mirror pool info data Mode: pool Site Name: a4c667e2-b635-47ad-b462-6faeeee78df7

Peer Sites: none

- 5. On a Ceph client node, bootstrap the storage cluster peers.
  - a. Create Ceph user accounts, and register the storage cluster peer to the pool:

#### Syntax

rbd mirror pool peer bootstrap create --site-name *PRIMARY\_LOCAL\_SITE\_NAME POOL\_NAME > PATH\_TO\_BOOTSTRAP\_TOKEN* 

# Example

[ceph: root@rbd-client-site-a /]# rbd mirror pool peer bootstrap create --site-name site-a data > /root/bootstrap\_token\_site-a

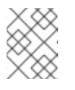

#### NOTE

This example bootstrap command creates the **client.rbd-mirror.site-a** and the **client.rbd-mirror-peer** Ceph users.

- b. Copy the bootstrap token file to the **site-b** storage cluster.
- c. Import the bootstrap token on the **site-b** storage cluster:

# Syntax

rbd mirror pool peer bootstrap import --site-name SECONDARY\_LOCAL\_SITE\_NAME -direction rx-only POOL\_NAME PATH\_TO\_BOOTSTRAP\_TOKEN

# Example

[ceph: root@rbd-client-site-b /]# rbd mirror pool peer bootstrap import --site-name site-b --direction rx-only data /root/bootstrap\_token\_site-a

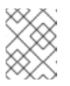

# NOTE

For one-way RBD mirroring, you must use the **--direction rx-only** argument, as two-way mirroring is the default when bootstrapping peers.

6. To verify the mirroring status, run the following command from a Ceph Monitor node on the primary and secondary sites:

# Syntax

rbd mirror image status POOL\_NAME/IMAGE\_NAME

# Example

[ceph: root@mon-site-a /]# rbd mirror image status data/image1 image1: global\_id: c13d8065-b33d-4cb5-b35f-127a02768e7f state: up+stopped description: remote image is non-primary service: host03.yuoosv on host03 last\_update: 2021-10-06 09:13:58

Here, **up** means the **rbd-mirror** daemon is running, and **stopped** means this image is not the target for replication from another storage cluster. This is because the image is primary on this storage cluster.

# Example

[ceph: root@mon-site-b /]# rbd mirror image status data/image1 image1: global\_id: c13d8065-b33d-4cb5-b35f-127a02768e7f

#### **Additional Resources**

- See the Ceph block device mirroring section in the Red Hat Ceph Storage Block Device Guide for more details.
- See the User Management section in the Red Hat Ceph Storage Administration Guide for more details on Ceph users.

# 6.3. CONFIGURING TWO-WAY MIRRORING USING THE COMMAND-LINE INTERFACE

This procedure configures two-way replication of a pool between the primary storage cluster, and a secondary storage cluster.

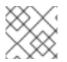

# NOTE

When using two-way replication you can only mirror between two storage clusters.

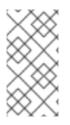

# NOTE

Examples in this section will distinguish between two storage clusters by referring to the primary storage cluster with the primary images as **site-a**, and the secondary storage cluster you are replicating the images to, as **site-b**. The pool name used in these examples is called **data**.

### Prerequisites

- A minimum of two healthy and running Red Hat Ceph Storage clusters.
- Root-level access to a Ceph client node for each storage cluster.
- A CephX user with administrator-level capabilities.

#### Procedure

1. Log into the **cephadm** shell on both the sites:

#### Example

[root@site-a ~]# cephadm shell [root@site-b ~]# cephadm shell

2. On the **site-a** primary cluster, run the following command:

#### Example

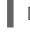

[ceph: root@site-a /]# ceph orch apply rbd-mirror --placement=host01

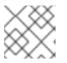

#### NOTE

The **nodename** is the host where you want to configure mirroring.

3. On **site-b**, schedule the deployment of mirror daemon on the secondary cluster:

#### Syntax

ceph orch apply rbd-mirror --placement=NODENAME

#### Example

[ceph: root@site-b /]# ceph orch apply rbd-mirror --placement=host04

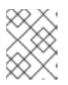

# NOTE

The **nodename** is the host where you want to configure mirroring in the secondary cluster.

- 4. Enable journaling features on an image on **site-a**.
  - a. For new images, use the --image-feature option:

# Syntax

rbd create IMAGE\_NAME --size MEGABYTES --pool POOL\_NAME --image-feature FEATURE FEATURE

#### Example

[ceph: root@site-a /]# rbd create image1 --size 1024 --pool data --image-feature exclusive-lock,journaling

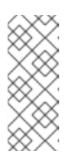

# NOTE

If **exclusive-lock** is already enabled, use **journaling** as the only argument, else it returns the following error:

one or more requested features are already enabled (22) Invalid argument

b. For existing images, use the rbd feature enable command:

#### Syntax

rbd feature enable POOL\_NAME/IMAGE\_NAME FEATURE, FEATURE

# Example

[ceph: root@site-a /]# rbd feature enable data/image1 exclusive-lock, journaling

c. To enable journaling on all new images by default, set the configuration parameter using **ceph config set** command:

#### Example

[ceph: root@site-a /]# ceph config set global rbd\_default\_features 125 [ceph: root@site-a /]# ceph config show mon.host01 rbd\_default\_features

- 5. Choose the mirroring mode, either pool or image mode, on both the storage clusters.
  - a. Enabling **pool mode**:

#### Syntax

rbd mirror pool enable POOL\_NAME MODE

#### Example

[ceph: root@site-a /]# rbd mirror pool enable data pool [ceph: root@site-b /]# rbd mirror pool enable data pool

This example enables mirroring of the whole pool named data.

b. Enabling image mode:

# Syntax

rbd mirror pool enable POOL\_NAME MODE

### Example

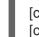

[ceph: root@site-a /]# rbd mirror pool enable data image [ceph: root@site-b /]# rbd mirror pool enable data image

This example enables image mode mirroring on the pool named **data**.

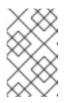

#### NOTE

To enable mirroring on specific images in a pool, see the *Enabling image mirroring* section in the *Red Hat Ceph Storage Block Device Guide* for more details.

c. Verify that mirroring has been successfully enabled at both the sites:

#### Syntax

rbd mirror pool info POOL\_NAME

# Example

[ceph: root@site-a /]# rbd mirror pool info data Mode: pool Site Name: c13d8065-b33d-4cb5-b35f-127a02768e7f

Peer Sites: none

[ceph: root@site-b /]# rbd mirror pool info data Mode: pool Site Name: a4c667e2-b635-47ad-b462-6faeeee78df7

Peer Sites: none

- 6. On a Ceph client node, bootstrap the storage cluster peers.
  - a. Create Ceph user accounts, and register the storage cluster peer to the pool:

#### Syntax

rbd mirror pool peer bootstrap create --site-name *PRIMARY\_LOCAL\_SITE\_NAME POOL\_NAME* > *PATH\_TO\_BOOTSTRAP\_TOKEN* 

#### Example

[ceph: root@rbd-client-site-a /]# rbd mirror pool peer bootstrap create --site-name site-a data > /root/bootstrap\_token\_site-a

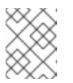

# NOTE

This example bootstrap command creates the **client.rbd-mirror.site-a** and the **client.rbd-mirror-peer** Ceph users.

- b. Copy the bootstrap token file to the **site-b** storage cluster.
- c. Import the bootstrap token on the **site-b** storage cluster:

### Syntax

rbd mirror pool peer bootstrap import --site-name SECONDARY\_LOCAL\_SITE\_NAME -direction rx-tx POOL\_NAME PATH\_TO\_BOOTSTRAP\_TOKEN

# Example

[ceph: root@rbd-client-site-b /]# rbd mirror pool peer bootstrap import --site-name site-b --direction rx-tx data /root/bootstrap\_token\_site-a

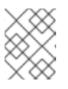

# NOTE

The **--direction** argument is optional, as two-way mirroring is the default when bootstrapping peers.

7. To verify the mirroring status, run the following command from a Ceph Monitor node on the primary and secondary sites:

#### Syntax

rbd mirror image status POOL\_NAME/IMAGE\_NAME

# Example

```
[ceph: root@mon-site-a /]# rbd mirror image status data/image1
image1:
 global_id: a4c667e2-b635-47ad-b462-6faeeee78df7
 state:
          up+stopped
 description: local image is primary
 service: host03.glsdbv on host03.ceph.redhat.com
 last_update: 2021-09-16 10:55:58
 peer_sites:
  name: a
  state: up+stopped
  description: replaying,
{"bytes_per_second":0.0,"entries_behind_primary":0,"entries_per_second":0.0,"non_primary_p
osition":{"entry_tid":3,"object_number":3,"tag_tid":1},"primary_position":
{"entry_tid":3,"object_number":3,"tag_tid":1}}
  last_update: 2021-09-16 10:55:50
```

Here, **up** means the **rbd-mirror** daemon is running, and **stopped** means this image is not the target for replication from another storage cluster. This is because the image is primary on this storage cluster.

### Example

[ceph: root@mon-site-b /]# rbd mirror image status data/image1 image1: global id: a4c667e2-b635-47ad-b462-6faeeee78df7 state: up+replaying description: replaying, {"bytes\_per\_second":0.0,"entries\_behind\_primary":0,"entries\_per\_second":0.0,"non\_primary\_p osition":{"entry tid":3,"object number":3,"tag tid":1},"primary position": {"entry tid":3,"object number":3,"tag tid":1}} service: host05.dtisty on host05 last\_update: 2021-09-16 10:57:20 peer sites: name: b state: up+stopped description: local image is primary last\_update: 2021-09-16 10:57:28

If images are in the state **up+replaying**, then mirroring is functioning properly. Here, **up** means the **rbd-mirror** daemon is running, and **replaying** means this image is the target for replication from another storage cluster.

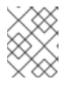

# NOTE

Depending on the connection between the sites, mirroring can take a long time to sync the images.

#### **Additional Resources**

- See the Ceph block device mirroring section in the Red Hat Ceph Storage Block Device Guide for more details.
- See the User Management section in the Red Hat Ceph Storage Administration Guide for more details on Ceph users.

# 6.4. ADMINISTRATION FOR MIRRORING CEPH BLOCK DEVICES

As a storage administrator, you can do various tasks to help you manage the Ceph block device mirroring environment. You can do the following tasks:

- Viewing information about storage cluster peers.
- Add or remove a storage cluster peer.
- Getting mirroring status for a pool or image.
- Enabling mirroring on a pool or image.
- Disabling mirroring on a pool or image.
- Delaying block device replication.
- Promoting and demoting an image.

#### Prerequisites

- A minimum of two healthy running Red Hat Ceph Storage cluster.
- Root-level access to the Ceph client nodes.
- A one-way or two-way Ceph block device mirroring relationship.
- A CephX user with administrator-level capabilities.

# 6.4.1. Viewing information about peers

View information about storage cluster peers.

#### Prerequisites

- A running Red Hat Ceph Storage cluster.
- Root-level access to the node.

#### Procedure

1. To view information about the peers:

#### Syntax

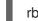

rbd mirror pool info POOL\_NAME

#### Example

[root@rbd-client ~]# rbd mirror pool info data Mode: pool Site Name: a

Peer Sites:

UUID: 950ddadf-f995-47b7-9416-b9bb233f66e3 Name: b Mirror UUID: 4696cd9d-1466-4f98-a97a-3748b6b722b3 Direction: rx-tx Client: client.rbd-mirror-peer

# 6.4.2. Enabling mirroring on a pool

Enable mirroring on a pool by running the following commands on both peer clusters.

#### Prerequisites

- A running Red Hat Ceph Storage cluster.
- Root-level access to the node.

#### Procedure

1. To enable mirroring on a pool:

# Syntax

rbd mirror pool enable POOL\_NAME MODE

# Example

[root@rbd-client ~]# rbd mirror pool enable data pool

This example enables mirroring of the whole pool named **data**.

# Example

[root@rbd-client ~]# rbd mirror pool enable data image

This example enables image mode mirroring on the pool named **data**.

#### **Additional Resources**

• See the *Mirroring Ceph block devices* section in the *Red Hat Ceph Storage Block Device Guide* for details.

# 6.4.3. Disabling mirroring on a pool

Before disabling mirroring, remove the peer clusters.

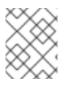

# NOTE

When you disable mirroring on a pool, you also disable it on any images within the pool for which mirroring was enabled separately in image mode.

# Prerequisites

- A running Red Hat Ceph Storage cluster.
- Root-level access to the node.

#### Procedure

1. To disable mirroring on a pool:

# Syntax

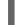

rbd mirror pool disable POOL\_NAME

# Example

[root@rbd-client ~]# rbd mirror pool disable data

This example disables mirroring of a pool named **data**.

# 6.4.4. Enabling image mirroring

Enable mirroring on the whole pool in image mode on both peer storage clusters.

#### Prerequisites

- A running Red Hat Ceph Storage cluster.
- Root-level access to the node.

#### Procedure

1. Enable mirroring for a specific image within the pool:

#### Syntax

rbd mirror image enable POOL\_NAME/IMAGE\_NAME

#### Example

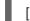

[root@rbd-client ~]# rbd mirror image enable data/image2

This example enables mirroring for the **image2** image in the **data** pool.

#### **Additional Resources**

• See the *Enabling mirroring on a pool* section in the *Red Hat Ceph Storage Block Device Guide* for details.

# 6.4.5. Disabling image mirroring

You can disable Ceph Block Device mirroring on images.

#### Prerequisites

- A running Red Hat Ceph Storage cluster with snapshot-based mirroring configured.
- Root-level access to the node.

#### Procedure

1. To disable mirroring for a specific image:

#### Syntax

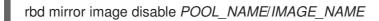

#### Example

[root@rbd-client ~]# rbd mirror image disable data/image2

This example disables mirroring of the image2 image in the data pool.

#### Additional Resources

• See the Configuring Ansible inventory location section in the Red Hat Ceph Storage Installation Guide for more details on adding clients to the **cephadm-ansible** inventory.

# 6.4.6. Image promotion and demotion

You can promote or demote an image in a pool.

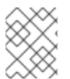

# NOTE

Do not force promote non-primary images that are still syncing, because the images will not be valid after the promotion.

#### Prerequisites

- A running Red Hat Ceph Storage cluster with snapshot-based mirroring configured.
- Root-level access to the node.

#### Procedure

1. To demote an image to non-primary:

#### Syntax

rbd mirror image demote POOL\_NAME/IMAGE\_NAME

#### Example

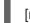

[root@rbd-client ~]# rbd mirror image demote data/image2

This example demotes the **image2** image in the **data** pool.

2. To promote an image to primary:

#### Syntax

rbd mirror image promote POOL\_NAME/IMAGE\_NAME

#### Example

[root@rbd-client ~]# rbd mirror image promote data/image2

This example promotes **image2** in the **data** pool.

Depending on which type of mirroring you are using, see either *Recover from a disaster with* one-way mirroring or *Recover from a disaster with two-way mirroring* for details.

#### Syntax

rbd mirror image promote --force POOL\_NAME/IMAGE\_NAME

# Example

[root@rbd-client ~]# rbd mirror image promote --force data/image2

Use forced promotion when the demotion cannot be propagated to the peer Ceph storage cluster. For example, because of cluster failure or communication outage.

#### **Additional Resources**

• See the Failover after a non-orderly shutdown section in the Red Hat Ceph Storage Block Device Guide for details.

#### 6.4.7. Image resynchronization

You can re-synchronize an image. In case of an inconsistent state between the two peer clusters, the **rbd-mirror** daemon does not attempt to mirror the image that is causing the inconsistency.

#### Prerequisites

- A running Red Hat Ceph Storage cluster with snapshot-based mirroring configured.
- Root-level access to the node.

#### Procedure

1. To request a re-synchronization to the primary image:

#### Syntax

rbd mirror image resync POOL\_NAME/IMAGE\_NAME

#### Example

[root@rbd-client ~]# rbd mirror image resync data/image2

This example requests resynchronization of image2 in the data pool.

#### **Additional Resources**

• To recover from an inconsistent state because of a disaster, see either *Recover from a disaster* with one-way mirroring or *Recover from a disaster with two-way mirroring* for details.

# 6.4.8. Adding a storage cluster peer

Add a storage cluster peer for the **rbd-mirror** daemon to discover its peer storage cluster. For example, to add the **site-a** storage cluster as a peer to the **site-b** storage cluster, then follow this procedure from the client node in the **site-b** storage cluster.

#### Prerequisites

- A running Red Hat Ceph Storage cluster.
- Root-level access to the node.

## Procedure

1. Register the peer to the pool:

## Syntax

rbd --cluster CLUSTER\_NAME mirror pool peer add POOL\_NAME PEER\_CLIENT\_NAME@PEER\_CLUSTER\_NAME -n CLIENT\_NAME

## Example

[root@rbd-client ~]# rbd --cluster site-b mirror pool peer add data client.site-a@site-a -n client.site-b

## 6.4.9. Removing a storage cluster peer

Remove a storage cluster peer by specifying the peer UUID.

## Prerequisites

- A running Red Hat Ceph Storage cluster.
- Root-level access to the node.

## Procedure

1. Specify the pool name and the peer Universally Unique Identifier (UUID).

## Syntax

rbd mirror pool peer remove POOL\_NAME PEER\_UUID

## Example

[root@rbd-client ~]# rbd mirror pool peer remove data 7e90b4ce-e36d-4f07-8cbc-42050896825d

## TIP

To view the peer UUID, use the **rbd mirror pool info** command.

## 6.4.10. Getting mirroring status for a pool

You can get the mirror status for a pool on the storage clusters.

## Prerequisites

- A running Red Hat Ceph Storage cluster with snapshot-based mirroring configured.
- Root-level access to the node.

#### Procedure

1. To get the mirroring pool summary:

## Syntax

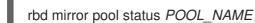

## Example

[root@site-a ~]# rbd mirror pool status data health: OK daemon health: OK image health: OK images: 1 total 1 replaying

#### TIP

To output status details for every mirroring image in a pool, use the **--verbose** option.

## 6.4.11. Getting mirroring status for a single image

You can get the mirror status for an image by running the **mirror image status** command.

## Prerequisites

- A running Red Hat Ceph Storage cluster with snapshot-based mirroring configured.
- Root-level access to the node.

#### Procedure

1. To get the status of a mirrored image:

## Syntax

rbd mirror image status POOL\_NAME/IMAGE\_NAME

## Example

[root@site-a ~]# rbd mirror image status data/image2 image2: global\_id: 1e3422a2-433e-4316-9e43-1827f8dbe0ef state: up+unknown description: remote image is non-primary service: pluto008.yuoosv on pluto008 last\_update: 2021-10-06 09:37:58

This example gets the status of the **image2** image in the **data** pool.

## 6.4.12. Delaying block device replication

Whether you are using one- or two-way replication, you can delay replication between RADOS Block

Device (RBD) mirroring images. You might want to implement delayed replication if you want a window of cushion time in case an unwanted change to the primary image needs to be reverted before being replicated to the secondary image.

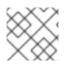

## NOTE

Delaying block device replication is only applicable with journal-based mirroring.

To implement delayed replication, the **rbd-mirror** daemon within the destination storage cluster should set the **rbd\_mirroring\_replay\_delay =** *MINIMUM\_DELAY\_IN\_SECONDS* configuration option. This setting can either be applied globally within the **ceph.conf** file utilized by the **rbd-mirror** daemons, or on an individual image basis.

## Prerequisites

- A running Red Hat Ceph Storage cluster.
- Root-level access to the node.

## Procedure

1. To utilize delayed replication for a specific image, on the primary image, run the following **rbd** CLI command:

## Syntax

rbd image-meta set POOL\_NAME/IMAGE\_NAME conf\_rbd\_mirroring\_replay\_delay MINIMUM\_DELAY\_IN\_SECONDS

## Example

[root@rbd-client ~]# rbd image-meta set vms/vm-1 conf\_rbd\_mirroring\_replay\_delay 600

This example sets a 10 minute minimum replication delay on image **vm-1** in the **vms** pool.

## 6.4.13. Converting journal-based mirroring to snapshot-based mirrorring

You can convert journal-based mirroring to snapshot-based mirroring by disabling mirroring and enabling snapshot.

## Prerequisites

- A running Red Hat Ceph Storage cluster.
- Root-level access to the node.

## Procedure

1. Log into the Cephadm shell:

## Example

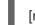

[root@rbd-client ~]# cephadm shell

#### -

2. Disable mirroring for a specific image within the pool:

## Syntax

rbd mirror image disable POOL\_NAME/IMAGE\_NAME

## Example

[ceph: root@rbd-client /]# rbd mirror image disable mirror\_pool/mirror\_image Mirroring disabled

3. Enable snapshot-based mirroring for the image:

## Syntax

rbd mirror image enable POOL\_NAME/IMAGE\_NAME snapshot

## Example

[ceph: root@rbd-client /]# rbd mirror image enable mirror\_pool/mirror\_image snapshot Mirroring enabled

This example enables snapshot-based mirroring for the **mirror\_image** image in the **mirror\_pool** pool.

## 6.4.14. Creating an image mirror-snapshot

Create an image mirror-snapshot when it is required to mirror the changed contents of an RBD image when using snapshot-based mirroring.

## Prerequisites

- A minimum of two healthy running Red Hat Ceph Storage clusters.
- Root-level access to the Ceph client nodes for the Red Hat Ceph Storage clusters.
- A CephX user with administrator-level capabilities.
- Access to the Red Hat Ceph Storage cluster where a snapshot mirror will be created.

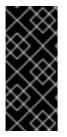

## IMPORTANT

By default, a maximum of 5 image mirror-snapshots are retained. The most recent image mirror-snapshot is automatically removed if the limit is reached. If required, the limit can be overridden through the **rbd\_mirroring\_max\_mirroring\_snapshots** configuration. Image mirror-snapshots are automatically deleted when the image is removed or when mirroring is disabled.

## Procedure

• To create an image-mirror snapshot:

**^**....**i**...

#### Syntax

rbd --cluster CLUSTER\_NAME mirror image snapshot POOL\_NAME/IMAGE\_NAME

## Example

[root@site-a ~]# rbd mirror image snapshot data/image1

### **Additional Resources**

• See the *Mirroring Ceph block devices* section in the *Red Hat Ceph Storage Block Device Guide* for details.

## 6.4.15. Scheduling mirror-snapshots

Mirror-snapshots can be automatically created when mirror-snapshot schedules are defined. The mirror-snapshot can be scheduled globally, per-pool or per-image levels. Multiple mirror-snapshot schedules can be defined at any level but only the most specific snapshot schedules that match an individual mirrored image will run.

#### 6.4.15.1. Creating a mirror-snapshot schedule

You can create a mirror-snapshot schedule using the **snapshot schedule** command.

#### Prerequisites

- A minimum of two healthy running Red Hat Ceph Storage clusters.
- Root-level access to the Ceph client nodes for the Red Hat Ceph Storage clusters.
- A CephX user with administrator-level capabilities.
- Access to the Red Hat Ceph Storage cluster where the mirror image needs to be scheduled.

#### Procedure

1. To create a mirror-snapshot schedule:

#### Syntax

rbd --cluster CLUSTER\_NAME mirror snapshot schedule add --pool POOL\_NAME --image IMAGE\_NAME INTERVAL [START\_TIME]

The *CLUSTER\_NAME* should be used only when the cluster name is different from the default name **ceph**. The interval can be specified in days, hours, or minutes using d, h, or m suffix respectively. The optional START\_TIME can be specified using the ISO 8601 time format.

#### Example

[root@site-a ~]# rbd mirror snapshot schedule add --pool data --image image1 6h

## Example

[root@site-a ~]# rbd mirror snapshot schedule add --pool data --image image1 24h 14:00:00-05:00

## Additional Resources

• See the *Mirroring Ceph block devices* section in the *Red Hat Ceph Storage Block Device Guide* for details.

### 6.4.15.2. Listing all snapshot schedules at a specific level

You can list all snapshot schedules at a specific level.

#### Prerequisites

- A minimum of two healthy running Red Hat Ceph Storage clusters.
- Root-level access to the Ceph client nodes for the Red Hat Ceph Storage clusters.
- A CephX user with administrator-level capabilities.
- Access to the Red Hat Ceph Storage cluster where the mirror image needs to be scheduled.

#### Procedure

1. To list all snapshot schedules for a specific global, pool or image level, with an optional pool or image name:

## Syntax

rbd --cluster site-a mirror snapshot schedule Is --pool POOL\_NAME --recursive

Additionally, the **--recursive** option can be specified to list all schedules at the specified level as shown below:

#### Example

[root@rbd-client ~]# rbd mirror snapshot schedule ls --pool data --recursive POOL NAMESPACE IMAGE SCHEDULE data - every 1d starting at 14:00:00-05:00 data - image1 every 6h

#### **Additional Resources**

• See the *Mirroring Ceph block devices* section in the *Red Hat Ceph Storage Block Device Guide* for details.

## 6.4.15.3. Removing a mirror-snapshot schedule

You can remove a mirror-snapshot schedule using the **snapshot schedule remove** command.

#### Prerequisites

• A minimum of two healthy running Red Hat Ceph Storage clusters.

- Root-level access to the Ceph client nodes for the Red Hat Ceph Storage clusters.
- A CephX user with administrator-level capabilities.
- Access to the Red Hat Ceph Storage cluster where the mirror image needs to be scheduled.

#### Procedure

1. To remove a mirror-snapshot schedule:

#### Syntax

rbd --cluster CLUSTER\_NAME mirror snapshot schedule remove --pool *POOL\_NAME* -image *IMAGE\_NAME INTERVAL START\_TIME* 

The interval can be specified in days, hours, or minutes using d, h, m suffix respectively. The optional START\_TIME can be specified using the ISO 8601 time format.

#### Example

[root@site-a ~]# rbd mirror snapshot schedule remove --pool data --image image1 6h

#### Example

[root@site-a ~]# rbd mirror snapshot schedule remove --pool data --image image1 24h 14:00:00-05:00

#### Additional Resources

• See the *Mirroring Ceph block devices* section in the *Red Hat Ceph Storage Block Device Guide* for details.

#### 6.4.15.4. Viewing the status for the next snapshots to be created

You can view the status for the next snapshots to be created for snapshot-based mirroring RBD images.

#### Prerequisites

- A minimum of two healthy running Red Hat Ceph Storage clusters.
- Root-level access to the Ceph client nodes for the Red Hat Ceph Storage clusters.
- A CephX user with administrator-level capabilities.
- Access to the Red Hat Ceph Storage cluster where the mirror image needs to be scheduled.

#### Procedure

1. To view the status for the next snapshots to be created:

rbd --cluster site-a mirror snapshot schedule status [--pool *POOL\_NAME*] [--image *IMAGE\_NAME*]

## Example

[root@rbd-client ~]# rbd mirror snapshot schedule status SCHEDULE TIME IMAGE 2021-09-21 18:00:00 data/image1

### Additional Resources

• See the *Mirroring Ceph block devices* section in the *Red Hat Ceph Storage Block Device Guide* for details.

## 6.5. RECOVER FROM A DISASTER

As a storage administrator, you can be prepared for eventual hardware failure by knowing how to recover the data from another storage cluster where mirroring was configured.

In the examples, the primary storage cluster is known as the **site-a**, and the secondary storage cluster is known as the **site-b**. Additionally, the storage clusters both have a **data** pool with two images, **image1** and **image2**.

## Prerequisites

- A running Red Hat Ceph Storage cluster.
- One-way or two-way mirroring was configured.

## 6.5.1. Disaster recovery

Asynchronous replication of block data between two or more Red Hat Ceph Storage clusters reduces downtime and prevents data loss in the event of a significant data center failure. These failures have a widespread impact, also referred as a **large blast radius** and can be caused by impacts to the power grid and natural disasters.

Customer data needs to be protected during these scenarios. Volumes must be replicated with consistency and efficiency and also within Recovery Point Objective (RPO) and Recovery Time Objective (RTO) targets. This solution is called a Wide Area Network- Disaster Recovery (WAN-DR).

In such scenarios it is hard to restore the primary system and the data center. The quickest way to recover is to failover the applications to an alternate Red Hat Ceph Storage cluster (disaster recovery site) and make the cluster operational with the latest copy of the data available. The solutions that are used to recover from these failure scenarios are guided by the application:

- **Recovery Point Objective (RPO)**: The amount of data loss, an application tolerate in the worst case.
- **Recovery Time Objective (RTO)** The time taken to get the application back on line with the latest copy of the data available.

#### **Additional Resources**

- See the *Mirroring Ceph block devices* Chapter in the *Red Hat Ceph Storage Block Device Guide* for details.
- See the *Encryption in transit* section in the *Red Hat Ceph Storage Data Security and Hardening Guide* to know more about data transmission over the wire in an encrypted state.

## 6.5.2. Recover from a disaster with one-way mirroring

To recover from a disaster when using one-way mirroring use the following procedures. They show how to fail over to the secondary cluster after the primary cluster terminates, and how to fail back. The shutdown can be orderly or non-orderly.

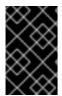

## IMPORTANT

One-way mirroring supports multiple secondary sites. If you are using additional secondary clusters, choose one of the secondary clusters to fail over to. Synchronize from the same cluster during fail back.

## 6.5.3. Recover from a disaster with two-way mirroring

To recover from a disaster when using two-way mirroring use the following procedures. They show how to fail over to the mirrored data on the secondary cluster after the primary cluster terminates, and how to failback. The shutdown can be orderly or non-orderly.

## 6.5.4. Failover after an orderly shutdown

Failover to the secondary storage cluster after an orderly shutdown.

## Prerequisites

- Minimum of two running Red Hat Ceph Storage clusters.
- Root-level access to the node.
- Pool mirroring or image mirroring configured with one-way mirroring.

## Procedure

- 1. Stop all clients that use the primary image. This step depends on which clients use the image. For example, detach volumes from any OpenStack instances that use the image.
- 2. Demote the primary images located on the **site-a** cluster by running the following commands on a monitor node in the **site-a** cluster:

## Syntax

rbd mirror image demote POOL\_NAME/IMAGE\_NAME

## Example

[root@rbd-client ~]# rbd mirror image demote data/image1 [root@rbd-client ~]# rbd mirror image demote data/image2 3. Promote the non-primary images located on the **site-b** cluster by running the following commands on a monitor node in the **site-b** cluster:

## Syntax

rbd mirror image promote POOL\_NAME/IMAGE\_NAME

## Example

[root@rbd-client ~]# rbd mirror image promote data/image1 [root@rbd-client ~]# rbd mirror image promote data/image2

4. After some time, check the status of the images from a monitor node in the **site-b** cluster. They should show a state of **up+stopped** and be listed as primary:

[root@rbd-client ~]# rbd mirror image status data/image1 image1: global\_id: 08027096-d267-47f8-b52e-59de1353a034 state: up+stopped description: local image is primary last\_update: 2019-04-17 16:04:37 [root@rbd-client ~]# rbd mirror image status data/image2 image2: global\_id: 596f41bc-874b-4cd4-aefe-4929578cc834 state: up+stopped description: local image is primary last\_update: 2019-04-17 16:04:37

5. Resume the access to the images. This step depends on which clients use the image.

## **Additional Resources**

• See the Block Storage and Volumes chapter in the Red Hat OpenStack Platform Storage Guide .

## 6.5.5. Failover after a non-orderly shutdown

Failover to secondary storage cluster after a non-orderly shutdown.

## Prerequisites

- Minimum of two running Red Hat Ceph Storage clusters.
- Root-level access to the node.
- Pool mirroring or image mirroring configured with one-way mirroring.

#### Procedure

- 1. Verify that the primary storage cluster is down.
- 2. Stop all clients that use the primary image. This step depends on which clients use the image. For example, detach volumes from any OpenStack instances that use the image.

3. Promote the non-primary images from a Ceph Monitor node in the **site-b** storage cluster. Use the **--force** option, because the demotion cannot be propagated to the **site-a** storage cluster:

## Syntax

rbd mirror image promote --force POOL\_NAME/IMAGE\_NAME

## Example

[root@rbd-client ~]# rbd mirror image promote --force data/image1 [root@rbd-client ~]# rbd mirror image promote --force data/image2

4. Check the status of the images from a Ceph Monitor node in the site-b storage cluster. They should show a state of up+stopping\_replay. The description should say force promoted, meaning it is in the intermittent state. Wait until the state comes to up+stopped to validate the site is successfully promoted.

## Example

[root@rbd-client ~]# rbd mirror image status data/image1 image1: global\_id: 08027096-d267-47f8-b52e-59de1353a034 state: up+stopping\_replay description: force promoted last\_update: 2023-04-17 13:25:06 [root@rbd-client ~]# rbd mirror image status data/image1 image1: global\_id: 08027096-d267-47f8-b52e-59de1353a034 state: up+stopped

description: force promoted last\_update: 2023-04-17 13:25:06

## Additional Resources

• See the Block Storage and Volumes chapter in the Red Hat OpenStack Platform Storage Guide .

## 6.5.6. Prepare for fail back

If two storage clusters were originally configured only for one-way mirroring, in order to fail back, configure the primary storage cluster for mirroring in order to replicate the images in the opposite direction.

During failback scenario, the existing peer that is inaccessible must be removed before adding a new peer to an existing cluster.

## Prerequisites

- A running Red Hat Ceph Storage cluster.
- Root-level access to the client node.

## Procedure

1. Log into the Cephadm shell:

## Example

[root@rbd-client ~]# cephadm shell

2. On the **site-a** storage cluster , run the following command:

## Example

[ceph: root@rbd-client /]# ceph orch apply rbd-mirror --placement=host01

3. Remove any inaccessible peers.

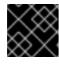

## IMPORTANT

This step must be run on the peer site which is up and running.

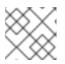

## NOTE

Multiple peers are supported only for one way mirroring.

a. Get the pool UUID:

## Syntax

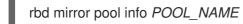

## Example

[ceph: root@host01 /]# rbd mirror pool info pool\_failback

b. Remove the inaccessible peer:

## Syntax

rbd mirror pool peer remove POOL\_NAME PEER\_UUID

## Example

[ceph: root@host01 /]# rbd mirror pool peer remove pool\_failback f055bb88-6253-4041-923d-08c4ecbe799a

- 4. Create a block device pool with a name same as its peer mirror pool.
  - a. To create an rbd pool, execute the following:

ceph osd pool create POOL\_NAME PG\_NUM ceph osd pool application enable POOL\_NAME rbd rbd pool init -p POOL\_NAME

## Example

[root@rbd-client ~]# ceph osd pool create pool1 [root@rbd-client ~]# ceph osd pool application enable pool1 rbd [root@rbd-client ~]# rbd pool init -p pool1

- 5. On a Ceph client node, bootstrap the storage cluster peers.
  - a. Create Ceph user accounts, and register the storage cluster peer to the pool:

## Syntax

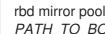

rbd mirror pool peer bootstrap create --site-name LOCAL\_SITE\_NAME POOL\_NAME > PATH\_TO\_BOOTSTRAP\_TOKEN

## Example

[ceph: root@rbd-client-site-a /]# rbd mirror pool peer bootstrap create --site-name site-a data > /root/bootstrap\_token\_site-a

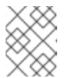

## NOTE

This example bootstrap command creates the client.rbd-mirror.site-a and the client.rbd-mirror-peer Ceph users.

- b. Copy the bootstrap token file to the **site-b** storage cluster.
- c. Import the bootstrap token on the **site-b** storage cluster:

## **Syntax**

rbd mirror pool peer bootstrap import --site-name LOCAL\_SITE\_NAME --direction rxonly POOL NAME PATH TO BOOTSTRAP TOKEN

## Example

[ceph: root@rbd-client-site-b /]# rbd mirror pool peer bootstrap import --site-name site-b --direction rx-only data /root/bootstrap\_token\_site-a

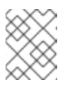

## NOTE

For one-way RBD mirroring, you must use the --direction rx-only argument, as two-way mirroring is the default when bootstrapping peers.

6. From a monitor node in the site-a storage cluster, verify the site-b storage cluster was successfully added as a peer:

[ceph: root@rbd-client /]# rbd mirror pool info -p data Mode: image Peers: UUID NAME CLIENT d2ae0594-a43b-4c67-a167-a36c646e8643 site-b client.site-b

## Additional Resources

• For detailed information, see the User Management chapter in the Red Hat Ceph Storage Administration Guide.

## 6.5.6.1. Fail back to the primary storage cluster

When the formerly primary storage cluster recovers, fail back to the primary storage cluster.

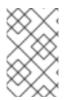

## NOTE

If you have scheduled snapshots at the image level, then you need to re-add the schedule as image resync operations changes the RBD Image ID and the previous schedule becomes obsolete.

## Prerequisites

- Minimum of two running Red Hat Ceph Storage clusters.
- Root-level access to the node.
- Pool mirroring or image mirroring configured with one-way mirroring.

## Procedure

1. Check the status of the images from a monitor node in the **site-b** cluster again. They should show a state of **up-stopped** and the description should say **local image is primary**:

## Example

[root@rbd-client ~]# rbd mirror image status data/image1 image1: global\_id: 08027096-d267-47f8-b52e-59de1353a034 state: up+stopped description: local image is primary last\_update: 2019-04-22 17:37:48 [root@rbd-client ~]# rbd mirror image status data/image2 image2: global\_id: 08027096-d267-47f8-b52e-59de1353a034 state: up+stopped description: local image is primary last\_update: 2019-04-22 17:38:18

2. From a Ceph Monitor node on the **site-a** storage cluster determine if the images are still primary:

## Syntax

rbd mirror pool info POOL\_NAME/IMAGE\_NAME

## Example

[root@rbd-client ~]# rbd info data/image1 [root@rbd-client ~]# rbd info data/image2

In the output from the commands, look for **mirroring primary: true** or **mirroring primary: false**, to determine the state.

3. Demote any images that are listed as primary by running a command like the following from a Ceph Monitor node in the **site-a** storage cluster:

## Syntax

rbd mirror image demote POOL\_NAME/IMAGE\_NAME

## Example

[root@rbd-client ~]# rbd mirror image demote data/image1

 Resynchronize the images ONLY if there was a non-orderly shutdown. Run the following commands on a monitor node in the **site-a** storage cluster to resynchronize the images from **site-b** to **site-a**:

## Syntax

rbd mirror image resync POOL\_NAME/IMAGE\_NAME

## Example

[root@rbd-client ~]# rbd mirror image resync data/image1 Flagged image for resync from primary [root@rbd-client ~]# rbd mirror image resync data/image2 Flagged image for resync from primary

5. After some time, ensure resynchronization of the images is complete by verifying they are in the **up+replaying** state. Check their state by running the following commands on a monitor node in the **site-a** storage cluster:

## Syntax

rbd mirror image status POOL\_NAME/IMAGE\_NAME

## Example

[root@rbd-client ~]# rbd mirror image status data/image1 [root@rbd-client ~]# rbd mirror image status data/image2 6. Demote the images on the **site-b** storage cluster by running the following commands on a Ceph Monitor node in the **site-b** storage cluster:

## Syntax

rbd mirror image demote POOL\_NAME/IMAGE\_NAME

## Example

[root@rbd-client ~]# rbd mirror image demote data/image1 [root@rbd-client ~]# rbd mirror image demote data/image2

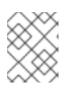

## NOTE

If there are multiple secondary storage clusters, this only needs to be done from the secondary storage cluster where it was promoted.

7. Promote the formerly primary images located on the **site-a** storage cluster by running the following commands on a Ceph Monitor node in the **site-a** storage cluster:

## Syntax

rbd mirror image promote POOL\_NAME/IMAGE\_NAME

## Example

[root@rbd-client ~]# rbd mirror image promote data/image1 [root@rbd-client ~]# rbd mirror image promote data/image2

8. Check the status of the images from a Ceph Monitor node in the **site-a** storage cluster. They should show a status of **up+stopped** and the description should say **local image is primary**:

## Syntax

rbd mirror image status POOL\_NAME/IMAGE\_NAME

## Example

[root@rbd-client ~]# rbd mirror image status data/image1 image1: global\_id: 08027096-d267-47f8-b52e-59de1353a034 state: up+stopped description: local image is primary last\_update: 2019-04-22 11:14:51 [root@rbd-client ~]# rbd mirror image status data/image2 image2: global\_id: 596f41bc-874b-4cd4-aefe-4929578cc834 state: up+stopped description: local image is primary last\_update: 2019-04-22 11:14:51

## 6.5.7. Remove two-way mirroring

After fail back is complete, you can remove two-way mirroring and disable the Ceph block device mirroring service.

## Prerequisites

- A running Red Hat Ceph Storage cluster.
- Root-level access to the node.

## Procedure

1. Remove the **site-b** storage cluster as a peer from the **site-a** storage cluster:

## Example

[root@rbd-client ~]# rbd mirror pool peer remove data client.remote@remote --cluster local [root@rbd-client ~]# rbd --cluster site-a mirror pool peer remove data client.site-b@site-b -n client.site-a

2. Stop and disable the **rbd-mirror** daemon on the **site-a** client:

## Syntax

systemctl stop ceph-rbd-mirror@*CLIENT\_ID* systemctl disable ceph-rbd-mirror@*CLIENT\_ID* systemctl disable ceph-rbd-mirror.target

## Example

[root@rbd-client ~]# systemctl stop ceph-rbd-mirror@site-a [root@rbd-client ~]# systemctl disable ceph-rbd-mirror@site-a [root@rbd-client ~]# systemctl disable ceph-rbd-mirror.target

## CHAPTER 7. MANAGEMENT OF CEPH-IMMUTABLE-OBJECT-CACHE DAEMONS

As a storage administrator, use the **ceph-immutable-object-cache** daemons to cache the parent image content on the local disk. This cache is in the local caching directory. Future reads on that data use the local cache.

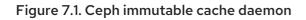

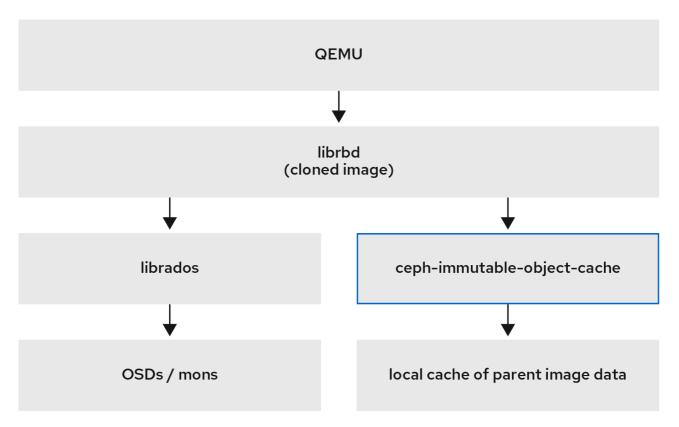

## 7.1. EXPLANATION OF CEPH-IMMUTABLE-OBJECT-CACHE DAEMONS

Cloned Block device images usually modify only a small fraction of the parent image. For example, in a virtual desktop interface (VDI), the virtual machines are cloned from the same base image and initially differ only by the hostname and the IP address. During the bootup, if you use a local cache of the parent image, this speeds up reads on the caching host. This change reduces the client to cluster network traffic.

## Reasons to use ceph-immutable-object-cache daemons

The **ceph-immutable-object-cache** daemon is a part of Red Hat Ceph Storage. It is a scalable, opensource, and distributed storage system. It connects to local clusters with the RADOS protocol, relying on default search paths to find **ceph.conf** files, monitor addresses and authentication information for them such as /**etc/ceph**/*CLUSTER*.conf, /**etc/ceph**/*CLUSTER*.keyring, and

/etc/ceph/*CLUSTER.NAME.*keyring, where *CLUSTER* is the human-friendly name of the cluster, and *NAME* is the RADOS user to connect as an example, **client.ceph-immutable-object-cache**.

## Key components of the daemon

The **ceph-immutable-object-cache** daemon has the following parts:

- Domain socket based inter-process communication (IPC): The daemon listens on a local domain socket on start-up and waits for connections from **librbd** clients.
- Least recently used (LRU) based promotion or demotion policy: The daemon maintains inmemory statistics of cache-hits on each cache file. It demotes the cold cache if capacity reaches to the configured threshold.
- File-based caching store: The daemon maintains a simple file based cache store. On promotion the RADOS objects are fetched from RADOS cluster and stored in the local caching directory.

When you open each cloned RBD image, **librbd** tries to connect to the cache daemon through its Unix domain socket. Once successfully connected, **librbd** coordinates with the daemon on the subsequent reads. If there is a read that is not cached, the daemon promotes the RADOS object to the local caching directory, so the next read on that object is serviced from cache. The daemon also maintains simple LRU statistics so that under capacity pressure it evicts cold cache files as needed.

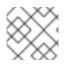

## NOTE

For better performance, use SSDs as the underlying storage.

## 7.2. CONFIGURING THE CEPH-IMMUTABLE-OBJECT-CACHE DAEMON

The **ceph-immutable-object-cache** is a daemon for object cache of RADOS objects among Ceph clusters.

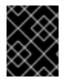

## IMPORTANT

To use the **ceph-immutable-object-cache** daemon, you must be able to connect RADOS clusters.

The daemon promotes the objects to a local directory. These cache objects service the future reads. You can configure the daemon by installing the **ceph-immutable-object-cache** package.

## Prerequisites

- A running Red Hat Ceph Storage cluster.
- At least one SSD for the cache.

## Procedure

1. Enable the RBD shared read only parent image cache. Add the following parameters under **[client]** in the /etc/ceph/ceph.conf file:

## Example

[root@ceph-host01 ~]# vi /etc/ceph/ceph.conf

[client] rbd parent cache enabled = true rbd plugins = parent\_cache

Restart the cluster.

2. Install the ceph-immutable-object-cache package:

## Example

[root@ceph-host1 ~]# dnf install ceph-immutable-object-cache

3. Create a unique Ceph user ID, the keyring:

### Syntax

ceph auth get-or-create client.ceph-immutable-object-cache.USER\_NAME mon 'profile rbd' osd 'profile rbd-read-only'

#### Example

[root@ceph-host1 ~]# ceph auth get-or-create client.ceph-immutable-object-cache.user mon 'profile rbd' osd 'profile rbd-read-only'

[client.ceph-immutable-object-cache.user] key = AQCVPH1gFgHRAhAAp8ExRIsoxQK4QSYSRoVJLw==

Copy this keyring.

4. In the /etc/ceph directory, create a file and paste the keyring:

#### Example

[root@ceph-host1 ]# vi /etc/ceph/ceph.client.ceph-immutable-object-cache.user.keyring

[client.ceph-immutable-object-cache.user] key = AQCVPH1gFgHRAhAAp8ExRIsoxQK4QSYSRoVJLw

5. Enable the daemon:

#### **Syntax**

systemctl enable ceph-immutable-object-cache@ceph-immutable-object-cache.USER\_NAME

Specify the USER\_NAME as the daemon instance.

#### Example

[root@ceph-host1 ~]# systemctl enable ceph-immutable-object-cache@ceph-immutable-object-cache.user

Created symlink /etc/systemd/system/ceph-immutable-object-cache.target.wants/cephimmutable-object-cache@ceph-immutable-object-cache.user.service → /usr/lib/systemd/system/ceph-immutable-object-cache@.service.

6. Start the **ceph-immutable-object-cache** daemon:

systemctl start ceph-immutable-object-cache@ceph-immutable-object-cache.USER\_NAME

## Example

[root@ceph-host1 ~]# systemctl start ceph-immutable-object-cache@ceph-immutable-object-cache.user

## Verification

• Check the status of the configuration:

## Syntax

systemctl status ceph-immutable-object-cache@ceph-immutable-object-cache.USER\_NAME

## Example

[root@ceph-host1 ~]# systemctl status ceph-immutable-object-cache@ceph-immutable-object-cache.user

 ceph-immutable-object-cache@ceph-immutable-object-cache.user> Loaded: loaded (/usr/lib/systemd/system/ceph-immutable-objec> Active: active (running) since Mon 2021-04-19 13:49:06 IST; >
 Main PID: 85020 (ceph-immutable-) Tasks: 15 (limit: 49451) Memory: 8.3M
 CGroup: /system.slice/system-ceph\x2dimmutable\x2dobject\x2d> \_\_\_\_85020 /usr/bin/ceph-immutable-object-cache -f --cl>

## 7.3. GENERIC SETTINGS OF CEPH-IMMUTABLE-OBJECT-CACHE DAEMONS

A few important generic settings of **ceph-immutable-object-cache** daemons are listed.

## immutable\_object\_cache\_sock

## Description

The path to the domain socket used for communication between librbd clients and the cephimmutable-object-cache daemon.

Туре

String

Default

/var/run/ceph/immutable\_object\_cache\_sock

## immutable\_object\_cache\_path

## Description

The immutable object cache data directory.

Туре

String

Default

## /tmp/ceph\_immutable\_object\_cache

## immutable\_object\_cache\_max\_size

## Description

The maximum size for immutable cache.

Туре

Size

Default

1G

## immutable\_object\_cache\_watermark

## Description

The high-water mark for the cache. The value is between zero and one. If the cache size reaches this threshold the daemon starts to delete cold cache based on LRU statistics.

Туре

Float

Default

0.9

## 7.4. QOS SETTINGS OF CEPH-IMMUTABLE-OBJECT-CACHE DAEMONS

The **ceph-immutable-object-cache** daemons supports throttling which supports the settings described.

## immutable\_object\_cache\_qos\_schedule\_tick\_min

#### Description

Minimum schedule tick for immutable object cache.

Туре

Milliseconds

#### Default

50

## immutable\_object\_cache\_qos\_iops\_limit

#### Description

User-defined immutable object cache IO operations limit per second.

Туре

Integer

Default

0

## immutable\_object\_cache\_qos\_iops\_burst

## Description

User-defined burst limit of immutable object cache IO operations.

Туре

## Integer

#### Default

0

## immutable\_object\_cache\_qos\_iops\_burst\_seconds

## Description

User-defined burst duration in seconds of immutable object cache IO operations.

## Туре

Seconds

## Default

1

## immutable\_object\_cache\_qos\_bps\_limit

## Description

User-defined immutable object cache IO bytes limit per second.

## Туре

Integer

## Default

0

## immutable\_object\_cache\_qos\_bps\_burst

## Description

User-defined burst limit of immutable object cache IO bytes.

## Туре

Integer

## Default

0

## immutable\_object\_cache\_qos\_bps\_burst\_seconds

## Description

The desired burst limit of read operations.

## Туре

Seconds

## Default

1

## CHAPTER 8. THE RBD KERNEL MODULE

As a storage administrator, you can access Ceph block devices through the **rbd** kernel module. You can map and unmap a block device, and displaying those mappings. Also, you can get a list of images through the **rbd** kernel module.

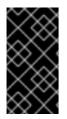

## IMPORTANT

Kernel clients on Linux distributions other than Red Hat Enterprise Linux (RHEL) are permitted but not supported. If issues are found in the storage cluster when using these kernel clients, Red Hat will address them, but if the root cause is found to be on the kernel client side, the issue will have to be addressed by the software vendor.

## Prerequisites

• A running Red Hat Ceph Storage cluster.

## 8.1. CREATE A CEPH BLOCK DEVICE AND USE IT FROM A LINUX KERNEL MODULE CLIENT

As a storage administrator, you can create a Ceph Block Device for a Linux kernel module client in the Red Hat Ceph Storage Dashboard. As a system administrator, you can map that block device on a Linux client, and partition, format, and mount it, using the command line. After this, you can read and write files to it.

## Prerequisites

- A running Red Hat Ceph Storage cluster.
- A Red Hat Enterprise Linux client.

## 8.1.1. Creating a Ceph block device for a Linux kernel module client using dashboard

You can create a Ceph block device specifically for a Linux kernel module client using the dashboard web interface by enabling only the features it supports.

Kernel module client supports features like Deep flatten, Layering, Exclusive lock, Object map, and Fast diff.

## Prerequisites

- A running Red Hat Ceph Storage cluster.
- A replicated RBD pool created and enabled.

## Procedure

- 1. From the *Block* drop-down menu, select *Images*.
- 2. Click Create.
- 3. In the *Create RBD* window, enter a image name, select the RBD enabled pool, select the supported features:

| Create RBD    |                                                             |          |
|---------------|-------------------------------------------------------------|----------|
| Name *        | test                                                        |          |
| 2001 <b>*</b> | mypool                                                      |          |
|               | Use a dedicated data pool 📀                                 |          |
| Size *        |                                                             |          |
| Features      | ✓ Deep flatten                                              |          |
|               | <ul> <li>Layering</li> </ul>                                |          |
|               | Exclusive lock                                              |          |
|               | <ul> <li>Object map (requires exclusive-lock)</li> </ul>    |          |
|               | <ul> <li>Journaling (requires exclusive-lock)</li> </ul>    |          |
|               | <ul> <li>Fast diff (interlocked with object-map)</li> </ul> |          |
|               |                                                             | Advanced |

4. Click Create RBD.

## Verification

• You will get a notification that the image is created successfully.

#### **Additional Resources**

- For more information, see *Map and mount a Ceph Block Device on Linux using the command line* in the *Red Hat Ceph Storage Block Device Guide*.
- For more information, see the Red Hat Ceph Storage Dashboard Guide.

## 8.1.2. Map and mount a Ceph Block Device on Linux using the command line

You can map a Ceph Block Device from a Red Hat Enterprise Linux client using the Linux **rbd** kernel module. After mapping it, you can partition, format, and mount it, so you can write files to it.

## Prerequisites

- A running Red Hat Ceph Storage cluster.
- A Ceph block device for a Linux kernel module client using the dashboard is created.
- A Red Hat Enterprise Linux client.

## Procedure

1. On the Red Hat Enterprise Linux client node, enable the Red Hat Ceph Storage 7 Tools repository:

[root@rbd-client ~]# subscription-manager repos --enable=rhceph-7-tools-for-rhel-9-x86\_64-rpms

2. Install the **ceph-common** RPM package:

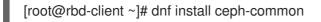

3. Copy the Ceph configuration file from a Monitor node to the Client node:

## Syntax

scp root@MONITOR\_NODE:/etc/ceph/ceph.conf /etc/ceph/ceph.conf

## Example

[root@rbd-client ~]# scp root@cluster1-node2:/etc/ceph/ceph.conf /etc/ceph/ceph.conf root@192.168.0.32's password: ceph.conf 100% 497 724.9KB/s 00:00 [root@client1 ~]#

4. Copy the key file from a Monitor node to the Client node:

## Syntax

scp root@MONITOR\_NODE:/etc/ceph/ceph.client.admin.keyring /etc/ceph/ceph.client.admin.keyring

## Example

[root@rbd-client ~]# scp root@cluster1-node2:/etc/ceph/ceph.client.admin.keyring /etc/ceph/ceph.client.admin.keyring root@192.168.0.32's password: ceph.client.admin.keyring 100% 151 265.0KB/s 00:00 [root@client1 ~]#

## 5. Map the image:

## Syntax

rbd map --pool POOL\_NAME IMAGE\_NAME --id admin

## Example

[root@rbd-client ~]# rbd map --pool block-device-pool image1 --id admin /dev/rbd0 [root@client1 ~]#

6. Create a partition table on the block device:

parted /dev/MAPPED\_BLOCK\_DEVICE mklabel msdos

## Example

[root@rbd-client ~]# parted /dev/rbd0 mklabel msdos Information: You may need to update /etc/fstab.

7. Create a partition for an XFS file system:

## Syntax

parted /dev/MAPPED\_BLOCK\_DEVICE mkpart primary xfs 0% 100%

## Example

[root@rbd-client ~]# parted /dev/rbd0 mkpart primary xfs 0% 100% Information: You may need to update /etc/fstab.

## 8. Format the partition:

## Syntax

mkfs.xfs /dev/MAPPED\_BLOCK\_DEVICE\_WITH\_PARTITION\_NUMBER

## Example

| [root@rbd-client ~]# mkfs.xfs /dev/rbd0p1 |                                              |  |
|-------------------------------------------|----------------------------------------------|--|
| meta-data=/dev/rbd0                       | 0p1 isize=512 agcount=16, agsize=163824 blks |  |
| =                                         | sectsz=512 attr=2, projid32bit=1             |  |
| =                                         | crc=1 finobt=1, sparse=1, rmapbt=0           |  |
| =                                         | reflink=1                                    |  |
| data =                                    | bsize=4096 blocks=2621184, imaxpct=25        |  |
| =                                         | sunit=16 swidth=16 blks                      |  |
| naming =version 2                         | bsize=4096 ascii-ci=0, ftype=1               |  |
| log =internal log                         | bsize=4096 blocks=2560, version=2            |  |
| =                                         | sectsz=512 sunit=16 blks, lazy-count=1       |  |
| realtime =none                            | extsz=4096 blocks=0, rtextents=0             |  |

9. Create a directory to mount the new file system on:

## Syntax

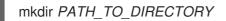

## Example

[root@rbd-client ~]# mkdir /mnt/ceph

10. Mount the file system:

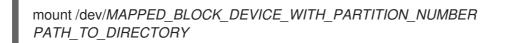

[root@rbd-client ~]# mount /dev/rbd0p1 /mnt/ceph/

11. Verify that the file system is mounted and showing the correct size:

## Syntax

df -h PATH\_TO\_DIRECTORY

## Example

[root@rbd-client ~]# df -h /mnt/ceph/ Filesystem Size Used Avail Use% Mounted on /dev/rbd0p1 10G 105M 9.9G 2% /mnt/ceph

## Additional Resources

- For more information, see Creating a Ceph Block Device for a Linux kernel module client using Dashboard.
- For more information, see Managing file systems for Red Hat Enterprise Linux 8.
- For more information, see Storage Administration Guide for Red Hat Enterprise Linux 7.

## 8.2. MAPPING A BLOCK DEVICE

Use **rbd** to map an image name to a kernel module. You must specify the image name, the pool name and the user name. **rbd** will load the RBD kernel module if it is not already loaded.

## Prerequisites

- A running Red Hat Ceph Storage cluster.
- Root-level access to the node.

## Procedure

1. Return a list of the images:

## Example

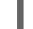

[root@rbd-client ~]# rbd list

- 2. Following are the two options to map the image:
  - Map an image name to a kernel module:

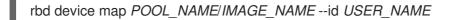

[root@rbd-client ~]# rbd device map rbd/myimage --id admin

• Specify a secret when using **cephx** authentication by either the keyring or a file containing the secret:

### Syntax

[root@rbd-client ~]# rbd device map POOL\_NAME/IMAGE\_NAME -- id USER\_NAME -- keyring PATH\_TO\_KEYRING

or

[root@rbd-client ~]# rbd device map POOL\_NAME/IMAGE\_NAME --id USER\_NAME -- keyfile PATH\_TO\_FILE

## 8.3. DISPLAYING MAPPED BLOCK DEVICES

You can display which block device images are mapped to the kernel module with the **rbd** command.

## Prerequisites

- A running Red Hat Ceph Storage cluster.
- Root-level access to the node.

## Procedure

1. Display the mapped block devices:

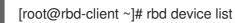

## 8.4. UNMAPPING A BLOCK DEVICE

You can unmap a block device image with the **rbd** command, by using the **unmap** option and providing the device name.

## Prerequisites

- A running Red Hat Ceph Storage cluster.
- Root-level access to the node.
- An image that is mapped.

#### Procedure

1. Get the specification of the device.

[root@rbd-client ~]# rbd device list

2. Unmap the block device image:

## Syntax

rbd device unmap /dev/rbd/POOL\_NAME/IMAGE\_NAME

## Example

[root@rbd-client ~]# rbd device unmap /dev/rbd/pool1/image1

# 8.5. SEGREGATING IMAGES WITHIN ISOLATED NAMESPACES WITHIN THE SAME POOL

When using Ceph Block Devices directly without a higher-level system, such as OpenStack or OpenShift Container Storage, it was not possible to restrict user access to specific block device images. When combined with CephX capabilities, users can be restricted to specific pool namespaces to restrict access to the images.

You can use RADOS namespaces, a new level of identity to identify an object, to provide isolation between rados clients within a pool. For example, a client can only have full permissions on a namespace specific to them. This makes using a different RADOS client for each tenant feasible, which is particularly useful for a block device where many different tenants are accessing their own block device images.

You can segregate block device images within isolated namespaces within the same pool.

## Prerequisites

- A running Red Hat Ceph Storage cluster.
- Upgrade all the kernels to 4x and to librbd and librados on all clients.
- Root-level access to the monitor and client nodes.

## Procedure

1. Create an **rbd** pool:

## Syntax

ceph osd pool create POOL\_NAME PG\_NUM

## Example

[ceph: root@host01 /]# ceph osd pool create mypool 100 pool 'mypool' created

2. Associate the **rbd** pool with the RBD application:

## Syntax

ceph osd pool application enable POOL\_NAME rbd

## Example

[ceph: root@host01 /]# ceph osd pool application enable mypool rbd enabled application 'rbd' on pool 'mypool'

3. Initialize the pool with the RBD application:

## Syntax

rbd pool init -p POOL\_NAME

## Example

[ceph: root@host01 /]# rbd pool init -p mypool

4. Create two namespaces:

## Syntax

rbd namespace create --namespace NAMESPACE

## Example

[ceph: root@host01 /]# rbd namespace create --namespace namespace1

[ceph: root@host01 /]# rbd namespace create --namespace namespace2

[ceph: root@host01 /]# rbd namespace ls --format=json
[{"name":"namespace2"},{"name":"namespace1"}]

5. Provide access to the namespaces for two users:

## Syntax

ceph auth get-or-create client. *USER\_NAME* mon 'profile rbd' osd 'profile rbd pool=rbd namespace=*NAMESPACE* -o /etc/ceph/client.*USER\_NAME*.keyring

## Example

[ceph: root@host01 /]# ceph auth get-or-create client.testuser mon 'profile rbd' osd 'profile rbd pool=rbd namespace=namespace1' -o /etc/ceph/client.testuser.keyring

[ceph: root@host01 /]# ceph auth get-or-create client.newuser mon 'profile rbd' osd 'profile rbd pool=rbd namespace=namespace2' -o /etc/ceph/client.newuser.keyring

6. Get the key of the clients:

## Syntax

ceph auth get client. USER\_NAME

## Example

[ceph: root@host01 /]# ceph auth get client.testuser

[client.testuser] key = AQDMp61hBf5UKRAAgjQ2In0Z3uwAase7mrlKnQ== caps mon = "profile rbd" caps osd = "profile rbd pool=rbd namespace=namespace1" exported keyring for client.testuser

[ceph: root@host01 /]# ceph auth get client.newuser

[client.newuser] key = AQDfp61hVfLFHRAA7D80ogmZl80ROY+AUG4A+Q== caps mon = "profile rbd" caps osd = "profile rbd pool=rbd namespace=namespace2" exported keyring for client.newuser

7. Create the block device images and use the pre-defined namespace within a pool:

## Syntax

rbd create --namespace NAMESPACE IMAGE\_NAME --size SIZE\_IN\_GB

## Example

[ceph: root@host01 /]# rbd create --namespace namespace1 image01 --size 1G

[ceph: root@host01 /]# rbd create --namespace namespace2 image02 --size 1G

8. Optional: Get the details of the namespace and the associated image:

## Syntax

rbd --namespace NAMESPACE ls --long

## Example

```
[ceph: root@host01 /]# rbd --namespace namespace1 ls --long
NAME SIZE PARENT FMT PROT LOCK
image01 1 GiB 2
[ceph: root@host01 /]# rbd --namespace namespace2 ls --long
NAME SIZE PARENT FMT PROT LOCK
image02 1 GiB 2
```

9. Copy the Ceph configuration file from the Ceph Monitor node to the client node:

scp /etc/ceph/ceph.conf root@CLIENT\_NODE:/etc/ceph/

## Example

[ceph: root@host01 /]# scp /etc/ceph/ceph.conf root@host02:/etc/ceph/

root@host02's password: ceph.conf

100% 497 724.9KB/s 00:00

10. Copy the admin keyring from the Ceph Monitor node to the client node:

## Syntax

scp /etc/ceph/ceph.client.admin.keyring root@CLIENT\_NODE:/etc/ceph

## Example

[ceph: root@host01 /]# scp /etc/ceph/ceph.client.admin.keyring root@host02:/etc/ceph/

root@host02's password: ceph.client.admin.keyring

100% 151 265.0KB/s 00:00

11. Copy the keyrings of the users from the Ceph Monitor node to the client node:

## Syntax

scp /etc/ceph/ceph.client.USER\_NAME.keyring root@CLIENT\_NODE:/etc/ceph/

## Example

[ceph: root@host01 /]# scp /etc/ceph/client.newuser.keyring root@host02:/etc/ceph/

[ceph: root@host01 /]# scp /etc/ceph/client.testuser.keyring root@host02:/etc/ceph/

12. Map the block device image:

## Syntax

rbd map --name NAMESPACE IMAGE\_NAME -n client. USER\_NAME --keyring /etc/ceph/client.USER\_NAME.keyring

## Example

[ceph: root@host01 /]# rbd map --namespace namespace1 image01 -n client.testuser -- keyring=/etc/ceph/client.testuser.keyring

## /dev/rbd0

[ceph: root@host01 /]# rbd map --namespace namespace2 image02 -n client.newuser -- keyring=/etc/ceph/client.newuser.keyring

/dev/rbd1

This does not allow access to users in the other namespaces in the same pool.

## Example

[ceph: root@host01 /]# rbd map --namespace namespace2 image02 -n client.testuser -- keyring=/etc/ceph/client.testuser.keyring

rbd: warning: image already mapped as /dev/rbd1 rbd: sysfs write failed rbd: error asserting namespace: (1) Operation not permitted In some cases useful info is found in syslog - try "dmesg | tail". 2021-12-06 02:49:08.106 7f8d4fde2500 -1 librbd::api::Namespace: exists: error asserting namespace: (1) Operation not permitted rbd: map failed: (1) Operation not permitted

[ceph: root@host01 /]# rbd map --namespace namespace1 image01 -n client.newuser -- keyring=/etc/ceph/client.newuser.keyring

rbd: warning: image already mapped as /dev/rbd0 rbd: sysfs write failed rbd: error asserting namespace: (1) Operation not permitted In some cases useful info is found in syslog - try "dmesg | tail". 2021-12-03 12:16:24.011 7fcad776a040 -1 librbd::api::Namespace: exists: error asserting namespace: (1) Operation not permitted rbd: map failed: (1) Operation not permitted

13. Verify the device:

## Example

[ceph: root@host01 /]# rbd showmapped

id pool namespace image snap device

- 0 rbd namespace1 image01 /dev/rbd0
- 1 rbd namespace2 image02 /dev/rbd1

## CHAPTER 9. USING THE CEPH BLOCK DEVICE PYTHON MODULE

The **rbd** python module provides file-like access to Ceph block device images. In order to use this builtin tool, import the **rbd** and **rados** Python modules.

## Prerequisites

- A running Red Hat Ceph Storage cluster.
- Root-level access to the node.

## Procedure

1. Connect to RADOS and open an IO context:

```
cluster = rados.Rados(conffile='my_ceph.conf')
cluster.connect()
ioctx = cluster.open_ioctx('mypool')
```

2. Instantiate an :class:rbd.RBD object, which you use to create the image:

```
rbd_inst = rbd.RBD()
size = 4 * 1024**3 # 4 GiB
rbd_inst.create(ioctx, 'myimage', size)
```

3. To perform I/O on the image, instantiate an **:class:rbd.Image** object:

```
image = rbd.Image(ioctx, 'myimage')
data = 'foo' * 200
image.write(data, 0)
```

This writes 'foo' to the first 600 bytes of the image. Note that data cannot be **:type:unicode** - **librbd** does not know how to deal with characters wider than a **:c:type:char**.

4. Close the image, the IO context and the connection to RADOS:

```
image.close()
ioctx.close()
cluster.shutdown()
```

To be safe, each of these calls must to be in a separate :finally block:

```
import rados
import rbd

cluster = rados.Rados(conffile='my_ceph_conf')
try:
    ioctx = cluster.open_ioctx('my_pool')
    try:
        rbd_inst = rbd.RBD()
        size = 4 * 1024**3 # 4 GiB
        rbd_inst.create(ioctx, 'myimage', size)
```

```
image = rbd.Image(ioctx, 'myimage')
try:
    data = 'foo' * 200
    image.write(data, 0)
    finally:
        image.close()
finally:
        ioctx.close()
finally:
        cluster.shutdown()
```

This can be cumbersome, so the **Rados**, **loctx**, and **Image** classes can be used as context managers that close or shut down automatically. Using them as context managers, the above example becomes:

```
with rados.Rados(conffile='my_ceph.conf') as cluster:
  with cluster.open_ioctx('mypool') as ioctx:
    rbd_inst = rbd.RBD()
    size = 4 * 1024**3 # 4 GiB
    rbd_inst.create(ioctx, 'myimage', size)
    with rbd.Image(ioctx, 'myimage') as image:
        data = 'foo' * 200
        image.write(data, 0)
```

# APPENDIX A. CEPH BLOCK DEVICE CONFIGURATION REFERENCE

As a storage administrator, you can fine tune the behavior of Ceph block devices through the various options that are available. You can use this reference for viewing such things as the default Ceph block device options, and Ceph block device caching options.

# Prerequisites

• A running Red Hat Ceph Storage cluster.

# A.1. BLOCK DEVICE DEFAULT OPTIONS

It is possible to override the default settings for creating an image. Ceph will create images with format **2** and no striping.

# rbd\_default\_format

# Description

The default format (2) if no other format is specified. Format 1 is the original format for a new image, which is compatible with all versions of **librbd** and the kernel module, but does not support newer features like cloning. Format 2 is supported by **librbd** and the kernel module since version 3.11 (except for striping). Format 2 adds support for cloning and is more easily extensible to allow more features in the future.

## Туре

Integer

Default

2

# rbd\_default\_order

# Description

The default order if no other order is specified.

Туре

Integer

## Default

22

# rbd\_default\_stripe\_count

## Description

The default stripe count if no other stripe count is specified. Changing the default value requires striping v2 feature.

# Туре

64-bit Unsigned Integer

# Default

0

rbd\_default\_stripe\_unit Description The default stripe unit if no other stripe unit is specified. Changing the unit from **0** (that is, the object size) requires the striping v2 feature.

## Туре

64-bit Unsigned Integer

## Default

0

# rbd\_default\_features

## Description

The default features enabled when creating an block device image. This setting only applies to format 2 images. The settings are:

1: Layering support. Layering enables you to use cloning.

**2: Striping v2 support.** Striping spreads data across multiple objects. Striping helps with parallelism for sequential read/write workloads.

**4: Exclusive locking support.** When enabled, it requires a client to get a lock on an object before making a write.

8: Object map support. Block devices are thin-provisioned—meaning, they only store data that actually exists. Object map support helps track which objects actually exist (have data stored on a drive). Enabling object map support speeds up I/O operations for cloning, or importing and exporting a sparsely populated image.

**16: Fast-diff support.** Fast-diff support depends on object map support and exclusive lock support. It adds another property to the object map, which makes it much faster to generate diffs between snapshots of an image, and the actual data usage of a snapshot much faster.

**32: Deep-flatten support.** Deep-flatten makes **rbd flatten** work on all the snapshots of an image, in addition to the image itself. Without it, snapshots of an image will still rely on the parent, so the parent will not be delete-able until the snapshots are deleted. Deep-flatten makes a parent independent of its clones, even if they have snapshots.

**64: Journaling support.** Journaling records all modifications to an image in the order they occur. This ensures that a crash-consistent mirror of the remote image is available locally

The enabled features are the sum of the numeric settings.

# Туре

Integer

## Default

61 - layering, exclusive-lock, object-map, fast-diff, and deep-flatten are enabled

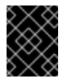

# IMPORTANT

The current default setting is not compatible with the RBD kernel driver nor older RBD clients.

# rbd\_default\_map\_options Description

Most of the options are useful mainly for debugging and benchmarking. See **man rbd** under **Map Options** for details.

Туре

String

Default

••••

# A.2. BLOCK DEVICE GENERAL OPTIONS

## rbd\_op\_threads

## Description

The number of block device operation threads.

## Туре

Integer

## Default

1

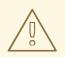

# WARNING

Do not change the default value of **rbd\_op\_threads** because setting it to a number higher than **1** might cause data corruption.

## rbd\_op\_thread\_timeout

## Description

The timeout (in seconds) for block device operation threads.

Туре

Integer

# Default

60

## rbd\_non\_blocking\_aio

## Description

If **true**, Ceph will process block device asynchronous I/O operations from a worker thread to prevent blocking.

### Туре

Boolean

## Default

true

#### rbd\_concurrent\_management\_ops

The maximum number of concurrent management operations in flight (for example, deleting or resizing an image).

### Туре

Integer

### Default

10

#### rbd\_request\_timed\_out\_seconds

#### Description

The number of seconds before a maintenance request times out.

Туре

Integer

## Default

30

#### rbd\_clone\_copy\_on\_read

#### Description

When set to true, copy-on-read cloning is enabled.

Туре

Boolean

### Default

false

#### rbd\_enable\_alloc\_hint

#### Description

If **true**, allocation hinting is enabled, and the block device will issue a hint to the OSD back end to indicate the expected size object.

Туре

Boolean

#### Default

true

#### rbd\_skip\_partial\_discard

#### Description

If **true**, the block device will skip zeroing a range when trying to discard a range inside an object.

Туре

Boolean

## Default

false

#### rbd\_tracing

Description

Set this option to **true** to enable the Linux Trace Toolkit Next Generation User Space Tracer (LTTng-UST) tracepoints. See Tracing RADOS Block Device (RBD) Workloads with the RBD Replay Feature for details.

## Туре

Boolean

## Default

false

## rbd\_validate\_pool

## Description

Set this option to **true** to validate empty pools for RBD compatibility.

Туре

Boolean

Default

true

## rbd\_validate\_names

## Description

Set this option to **true** to validate image specifications.

Туре

Boolean

Default

true

# A.3. BLOCK DEVICE CACHING OPTIONS

The user space implementation of the Ceph block device, that is, **librbd**, cannot take advantage of the Linux page cache, so it includes its own in-memory caching, called **RBD caching**. Ceph block device caching behaves just like well-behaved hard disk caching. When the operating system sends a barrier or a flush request, all dirty data is written to the Ceph OSDs. This means that using write-back caching is just as safe as using a well-behaved physical hard disk with a virtual machine that properly sends flushes, that is, Linux kernel version 2.6.32 or higher. The cache uses a Least Recently Used (LRU) algorithm, and in write-back mode it can coalesce contiguous requests for better throughput.

Ceph block devices support write-back caching. To enable write-back caching, set **rbd\_cache = true** to the **[client]** section of the Ceph configuration file. By default, **librbd** does not perform any caching. Writes and reads go directly to the storage cluster, and writes return only when the data is on disk on all replicas. With caching enabled, writes return immediately, unless there are more than **rbd\_cache\_max\_dirty** unflushed bytes. In this case, the write triggers write-back and blocks until enough bytes are flushed.

Ceph block devices support write-through caching. You can set the size of the cache, and you can set targets and limits to switch from write-back caching to write-through caching. To enable write-through mode, set **rbd\_cache\_max\_dirty** to 0. This means writes return only when the data is on disk on all replicas, but reads may come from the cache. The cache is in memory on the client, and each Ceph block device image has its own. Since the cache is local to the client, there is no coherency if there are others accessing the image. Running other file systems, such as GFS or OCFS, on top of Ceph block devices will not work with caching enabled.

The Ceph configuration settings for Ceph block devices must be set in the **[client]** section of the Ceph configuration file, by default, /etc/ceph/ceph.conf.

The settings include:

#### rbd\_cache

## Description

Enable caching for RADOS Block Device (RBD).

### Туре

Boolean

## Required

No

# Default

true

## rbd\_cache\_size

## Description

The RBD cache size in bytes.

## Туре

64-bit Integer

## Required

No

### Default

32 MiB

## rbd\_cache\_max\_dirty

## Description

The **dirty** limit in bytes at which the cache triggers write-back. If **0**, uses write-through caching.

## Туре

64-bit Integer

#### Required

No

## Constraint

Must be less than **rbd cache size**.

## Default

## 24 MiB

## rbd\_cache\_target\_dirty

## Description

The **dirty target** before the cache begins writing data to the data storage. Does not block writes to the cache.

## Туре

64-bit Integer

## Required

No

#### Constraint

Must be less than **rbd cache max dirty**.

## Default

## 16 MiB

#### rbd\_cache\_max\_dirty\_age

## Description

The number of seconds dirty data is in the cache before writeback starts.

Туре

Float

Required

No

Default

1.0

#### rbd\_cache\_max\_dirty\_object

#### Description

The dirty limit for objects - set to **0** for auto calculate from **rbd\_cache\_size**.

Туре

Integer

Default

0

#### rbd\_cache\_block\_writes\_upfront

## Description

If **true**, it will block writes to the cache before the **aio\_write** call completes. If **false**, it will block before the **aio\_completion** is called.

Туре

Boolean

### Default

false

## rbd\_cache\_writethrough\_until\_flush

#### Description

Start out in write-through mode, and switch to write-back after the first flush request is received. Enabling this is a conservative but safe setting in case VMs running on rbd are too old to send flushes, like the virtio driver in Linux before 2.6.32.

```
Туре
```

Boolean

#### Required

No

Default

true

# A.4. BLOCK DEVICE PARENT AND CHILD READ OPTIONS

## rbd\_balance\_snap\_reads

## Description

Ceph typically reads objects from the primary OSD. Since reads are immutable, you may enable this feature to balance snap reads between the primary OSD and the replicas.

Туре

Boolean

Default

false

## rbd\_localize\_snap\_reads

#### Description

Whereas **rbd\_balance\_snap\_reads** will randomize the replica for reading a snapshot. If you enable **rbd\_localize\_snap\_reads**, the block device will look to the CRUSH map to find the closest or local OSD for reading the snapshot.

## Туре

Boolean

## Default

false

## rbd\_balance\_parent\_reads

#### Description

Ceph typically reads objects from the primary OSD. Since reads are immutable, you may enable this feature to balance parent reads between the primary OSD and the replicas.

## Туре

Boolean

## Default

false

## rbd\_localize\_parent\_reads

## Description

Whereas **rbd\_balance\_parent\_reads** will randomize the replica for reading a parent. If you enable **rbd\_localize\_parent\_reads**, the block device will look to the CRUSH map to find the closest or local OSD for reading the parent.

## Туре

Boolean

#### Default

true

# A.5. BLOCK DEVICE READ AHEAD OPTIONS

RBD supports read-ahead/prefetching to optimize small, sequential reads. This should normally be handled by the guest OS in the case of a VM, but boot loaders may not issue efficient reads. Read-ahead is automatically disabled if caching is disabled.

#### rbd\_readahead\_trigger\_requests

## Description

Number of sequential read requests necessary to trigger read-ahead.

#### Type

Integer

## Required

No

## Default

10

## rbd\_readahead\_max\_bytes

#### Description

Maximum size of a read-ahead request. If zero, read-ahead is disabled.

## Туре

64-bit Integer

#### Required

No

#### Default

512 KiB

## rbd\_readahead\_disable\_after\_bytes

#### Description

After this many bytes have been read from an RBD image, read-ahead is disabled for that image until it is closed. This allows the guest OS to take over read-ahead once it is booted. If zero, read-ahead stays enabled.

## Туре

64-bit Integer

Required

No

Default

50 MiB

# A.6. BLOCK DEVICE BLOCKLIST OPTIONS

## rbd\_blocklist\_on\_break\_lock

## Description

Whether to blocklist clients whose lock was broken.

Туре

Boolean

## Default

true

rbd\_blocklist\_expire\_seconds

The number of seconds to blocklist - set to 0 for OSD default.

## Туре

Integer

# Default

0

# A.7. BLOCK DEVICE JOURNAL OPTIONS

## rbd\_journal\_order

# Description

The number of bits to shift to compute the journal object maximum size. The value is between **12** and **64**.

## Туре

32-bit Unsigned Integer

## Default

24

## rbd\_journal\_splay\_width

## Description

The number of active journal objects.

## Туре

32-bit Unsigned Integer

## Default

4

# rbd\_journal\_commit\_age

## Description

The commit time interval in seconds.

## Туре

Double Precision Floating Point Number

## Default

5

# $rbd\_journal\_object\_flush\_interval$

# Description

The maximum number of pending commits per a journal object.

## Туре

Integer

## Default

0

rbd\_journal\_object\_flush\_bytes

The maximum number of pending bytes per a journal object.

Туре

Integer

# Default

0

## rbd\_journal\_object\_flush\_age

### Description

The maximum time interval in seconds for pending commits.

Туре

Double Precision Floating Point Number

Default

0

## rbd\_journal\_pool

### Description

Specifies a pool for journal objects.

Туре

String

Default

••••

# A.8. BLOCK DEVICE CONFIGURATION OVERRIDE OPTIONS

Block device configuration override options for global and pool levels.

Global level

Available keys

rbd\_qos\_bps\_burst

## Description

The desired burst limit of IO bytes.

Туре

Integer

Default

0

## rbd\_qos\_bps\_limit

## Description

The desired limit of IO bytes per second.

# Туре

Integer

#### Default

0

## rbd\_qos\_iops\_burst

## Description

The desired burst limit of IO operations.

### Туре

Integer

## Default

0

## rbd\_qos\_iops\_limit

## Description

The desired limit of IO operations per second.

## Туре

Integer

## Default

0

## rbd\_qos\_read\_bps\_burst

## Description

The desired burst limit of read bytes.

## Туре

Integer

## Default

0

## rbd\_qos\_read\_bps\_limit

## Description

The desired limit of read bytes per second.

## Туре

Integer

# Default

0

# rbd\_qos\_read\_iops\_burst

# Description

The desired burst limit of read operations.

# Туре

Integer

# Default

0

#### rbd\_qos\_read\_iops\_limit

# Description

The desired limit of read operations per second.

#### Туре

Integer

# Default

0

### rbd\_qos\_write\_bps\_burst

#### Description

The desired burst limit of write bytes.

Туре

Integer

Default

0

#### rbd\_qos\_write\_bps\_limit

## Description

The desired limit of write bytes per second.

Туре

Integer

Default

0

#### rbd\_qos\_write\_iops\_burst

## Description

The desired burst limit of write operations.

Туре

Integer

Default

0

## rbd\_qos\_write\_iops\_limit

## Description

The desired burst limit of write operations per second.

Туре

Integer

Default

0

The above keys can be used for the following:

rbd config global set CONFIG\_ENTITY KEY VALUE

Set a global level configuration override.

## rbd config global get CONFIG\_ENTITY KEY

## Description

Get a global level configuration override.

## rbd config global list CONFIG\_ENTITY

## Description

List the global level configuration overrides.

## rbd config global remove CONFIG\_ENTITY KEY

## Description

Remove a global level configuration override.

## Pool level

## rbd config pool set POOL\_NAME KEY VALUE

## Description

Set a pool level configuration override.

## rbd config pool get POOL\_NAME KEY

## Description

Get a pool level configuration override.

## rbd config pool list POOL\_NAME

## Description

List the pool level configuration overrides.

## rbd config pool remove POOL\_NAME KEY

## Description

Remove a pool level configuration override.

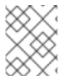

# NOTE

**CONFIG\_ENTITY** is global, client or client id. **KEY** is the config key. **VALUE** is the config value. **POOL\_NAME** is the name of the pool.

# A.9. BLOCK DEVICE INPUT AND OUTPUT OPTIONS

General input and output options for Red Hat Ceph Storage.

## rbd\_compression\_hint

## Description

Hint to send to the OSDs on write operations. If set to **compressible** and the OSD

**bluestore\_compression\_mode** setting is **passive**, the OSD attempts to compress data. If set to **incompressible** and the OSD **bluestore\_compression\_mode** setting is **aggressive**, the OSD will not attempt to compress data.

Туре

Enum

Required

No

Default

none

Values

none, compressible, incompressible

## rbd\_read\_from\_replica\_policy

#### Description

Policy for determining which OSD receives read operations. If set to **default**, each PG's primary OSD will always be used for read operations. If set to **balance**, read operations will be sent to a randomly selected OSD within the replica set. If set to **localize**, read operations will be sent to the closest OSD as determined by the CRUSH map and the **crush\_location** configuration option, where the **crush\_location** is denoted using **key=value**. The **key** aligns with the CRUSH map keys.

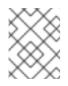

# NOTE

This feature requires the storage cluster to be configured with a minimum compatible OSD release of the latest version of Red Hat Ceph Storage.

Туре

Enum

Required

No

Default

## default

Values

default, balance, localize